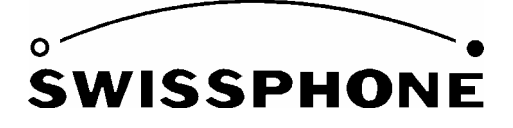

Swissphone Telecom AG, Fälmisstrasse 21, 8833 Samstagern, Suisse

# **Mode d'emploi du logiciel de programmation**

# **PSW900**

# **Version 4.20**

Novembre 2008/BLT/Ap/ULS

# **Sommaire**

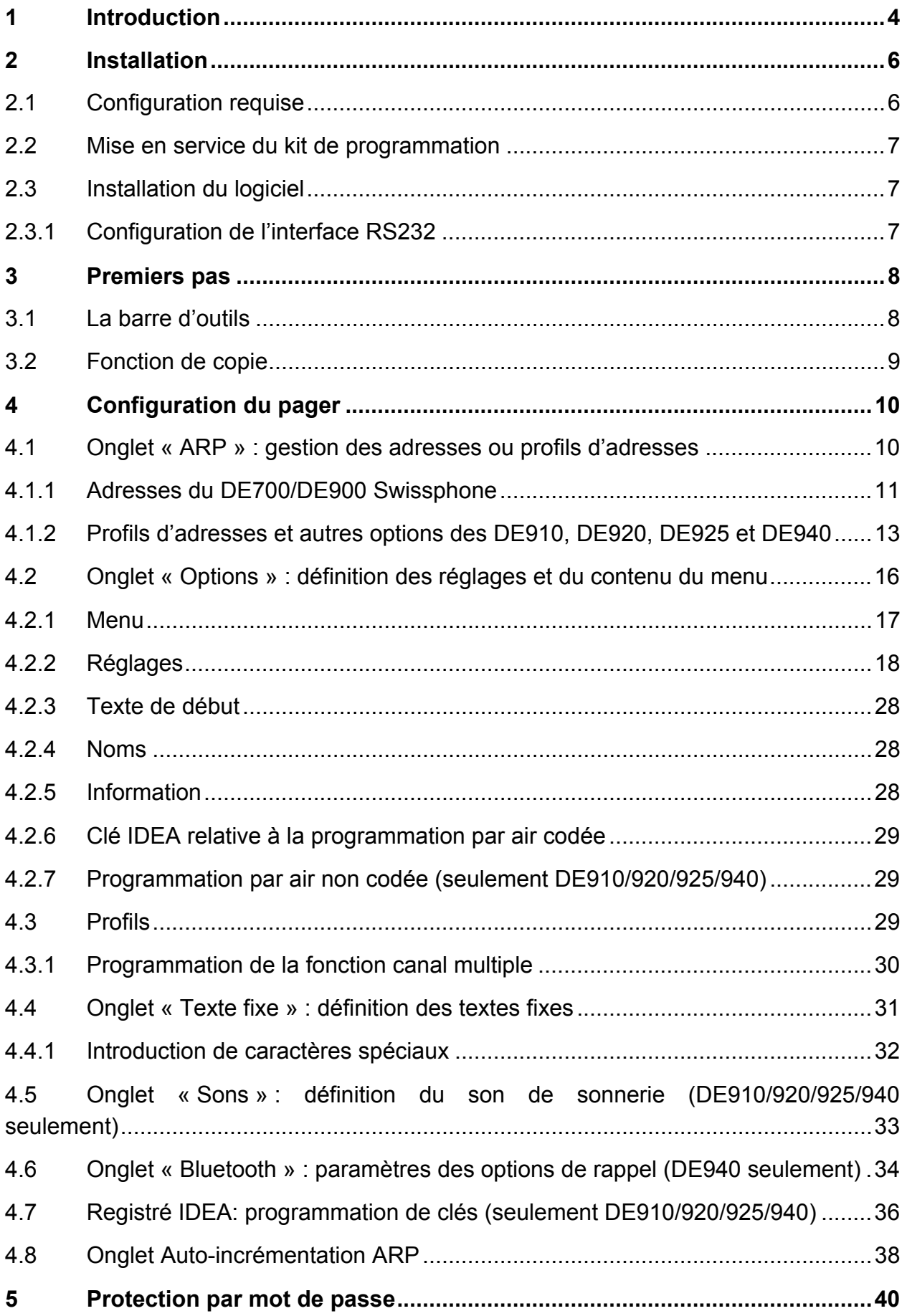

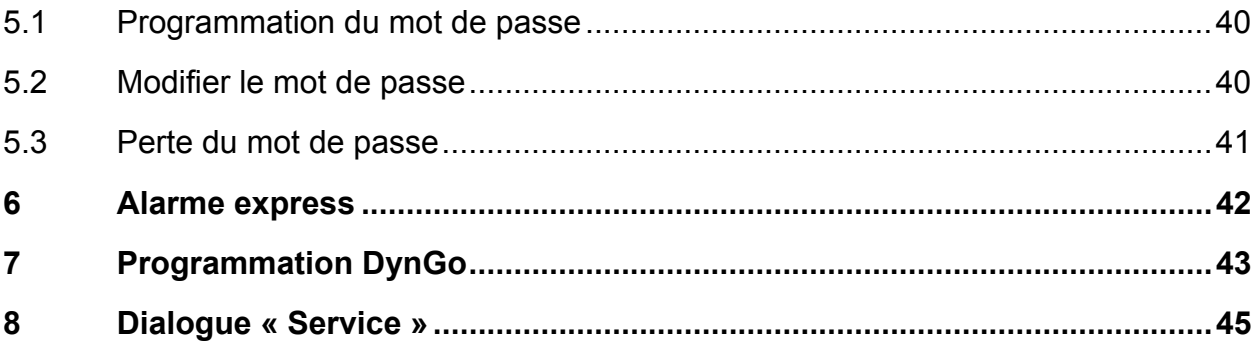

# **1 Introduction**

Le logiciel de programmation PSW900 permet de mettre en service et de configurer les récepteurs POCSAG DE700, DE900, DE910, DE920, DE925 et DE940 de Swissphone. Il donne également la possibilité de vérifier certaines fonctions du pager.

# **Dans la suite de ce texte, les pagers seront désignés de façon générique par « DE700/DE9xx » lors de la description d'une fonction applicable à tous.**

Le logiciel de programmation fait partie du kit de programmation « PG9xx Set » ou est fourni séparément comme logiciel de programmation PSW900.

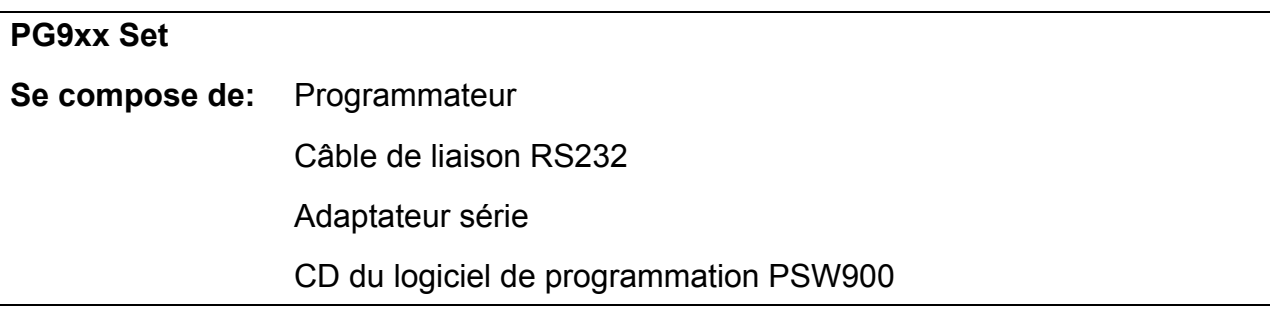

Ce mode d'emploi se trouve aussi sur le CD du logiciel de programmation. Le logiciel de programmation PSW900 offre les possibilités suivantes :

- Lecture, modification et programmation des ARP (adresses radio principales) et des options du pager
- Lecture des configurations du logiciel et du matériel
- Stockage sous forme de fichiers dans un PC de configurations d'appareils et de paramètres de programmation
- Vérification des fonctions principales du pager

Les fichiers suivants et leur format jouent un rôle important dans l'utilisation du programme PSW900 :

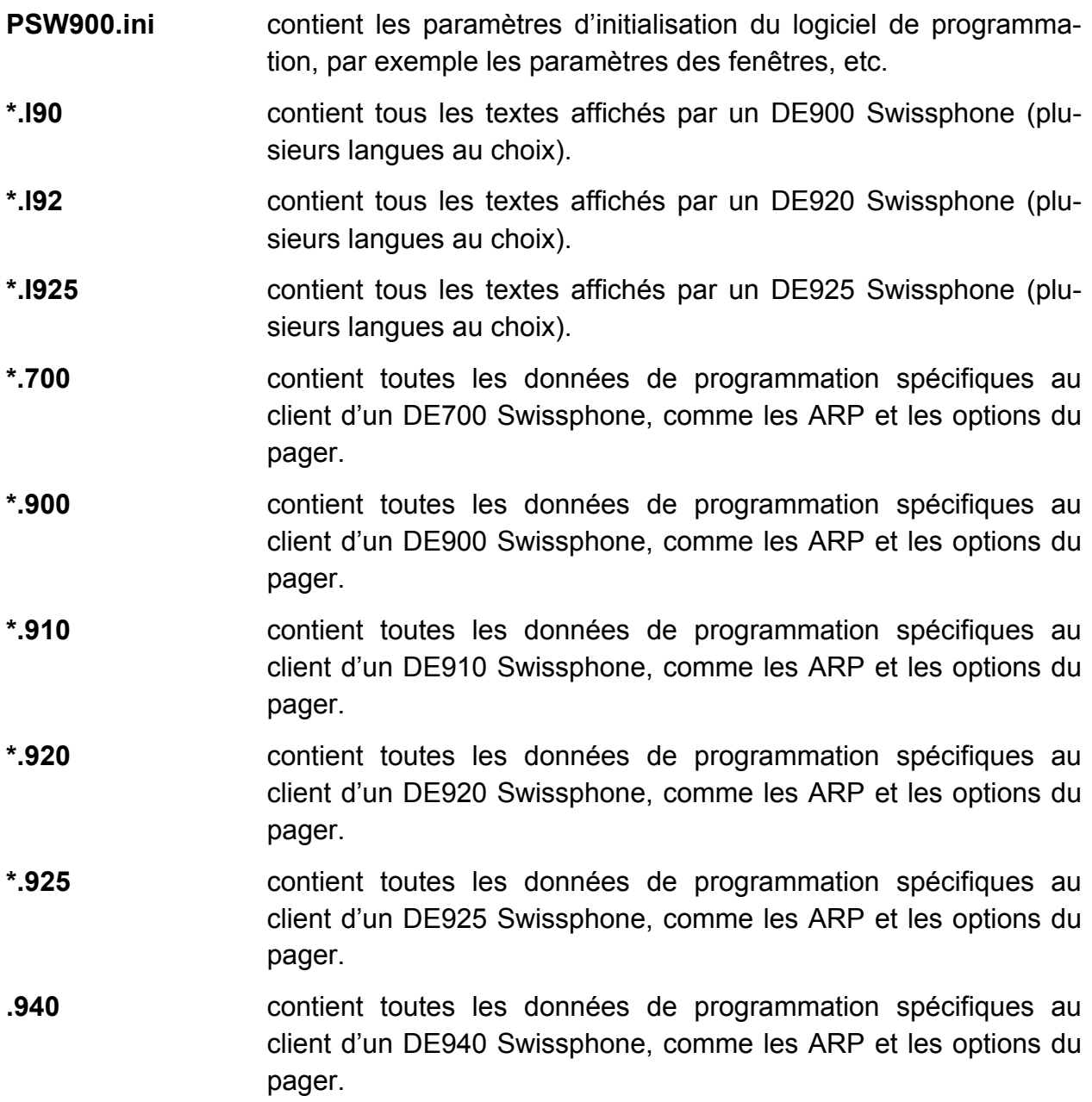

# **2 Installation**

# **2.1 Configuration requise**

PC compatible IBM :

- Pentium II à partir de 200MHz
- 32Moctets de RAM
- Souris
- Interface RS232

Compatible avec les systèmes d'exploitation suivants :

- Windows 95/98
- Windows ME
- Windows NT4
- Windows 2000
- Windows XP

# **2.2 Mise en service du kit de programmation**

Le programme PSW900 fonctionne avec le programmateur PG9xx. La tension du programmateur est fournie par une alimentation secteur. Raccorder le programmateur au PC par le câble RS232 prévu à cet effet. Enficher le DE700/DE9xx Swissphone **équipé d'une source de courant bien chargée (accumulateur ou pile)** dans le programmateur. L'utilisation d'un accumulateur bien chargé est particulièrement important avec les DE9xx Ex, sinon leurs fusibles risquent de fondre en raison du fort courant d'enclenchement.

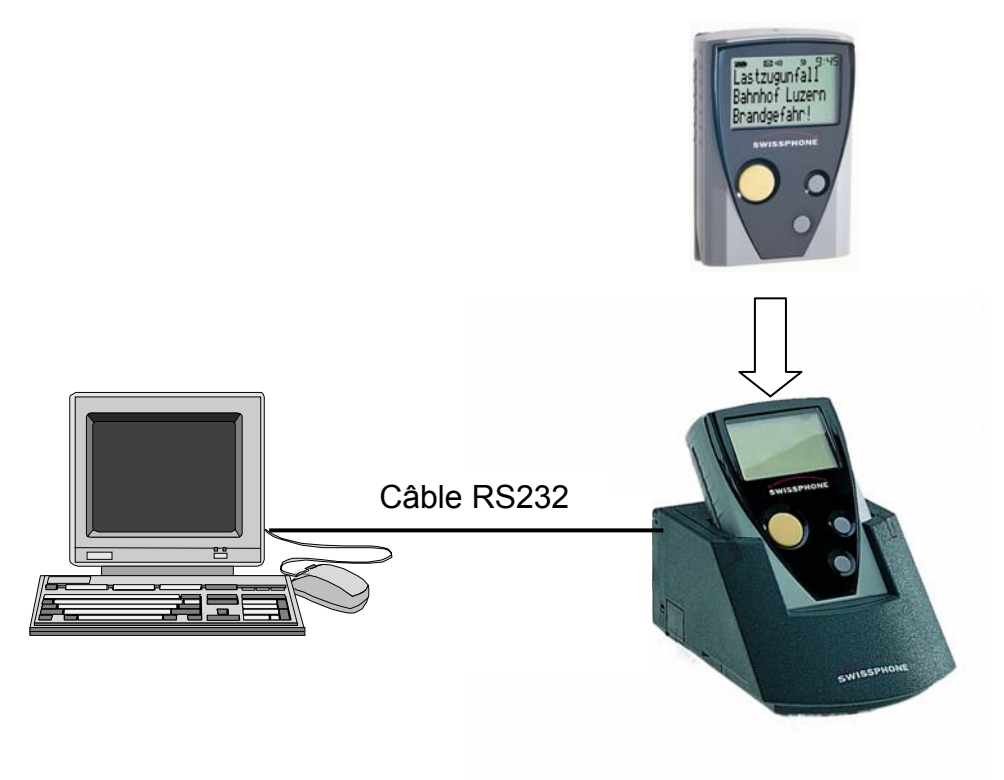

En cas d'utilisation du *SGA Professional Set* placez au préalable le commutateur de la séparation galvanique, situé sous le *SGA Professional Set,* en position de repos (contact fermé). Cela permettra une programmation sans perturbations.

# **2.3 Installation du logiciel**

Le CD fourni comporte un fichier « Setup » permettant d'installer le programme. Cliquer 2 fois sur le symbole du logiciel de programmation pour le lancer après l'installation :

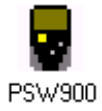

# **2.3.1 Configuration de l'interface RS232**

Choisir le port de raccordement du programmateur (voir chapitre 3.1).

# **3 Premiers pas**

Cliquer 2 fois sur le symbole PSW900 pour lancer le logiciel de programmation PSW900. L'interface utilisateur du PSW900 a la structure suivante :

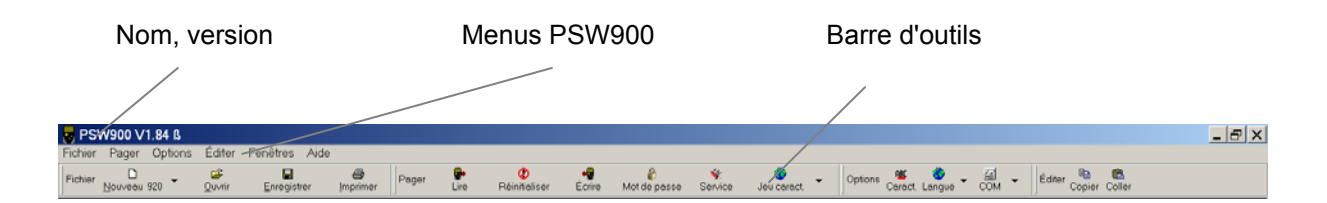

Le nom et la version du logiciel sont indiqués dans l'angle supérieur gauche.

La ligne suivante contient différents de menus conduisant à des sous-menus.

La barre de la troisième ligne offre divers outils. Cette barre d'outils permet d'avoir rapidement accès à des fonctions importantes. Ces fonctions peuvent être aussi choisies par les menus. La disposition des symboles peut être modifiée avec le bouton gauche de la souris. Ils peuvent être activés ou désactivés avec le bouton droit de la souris.

# **3.1 La barre d'outils**

Le premier groupe de symboles est celui des fonctions standard de Windows qui permettent de gérer les données du pager :

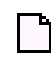

Définir de nouvelles données de pager

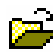

Ouvrir un fichier de données de pager

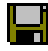

Enregistrer les données de pager dans un fichier

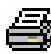

Imprimer les données du pager

Le second groupe de symboles est celui des fonctions spécifiques au PSW900 :

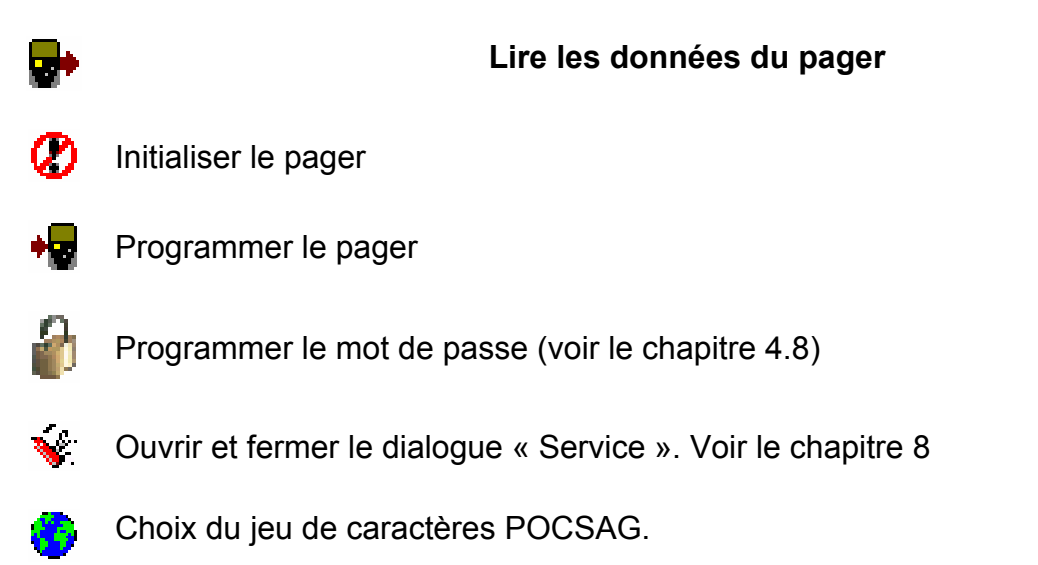

**Attention** : Cette option ne permet pas de configurer le jeu de caractères POCSAG du récepteur mais uniquement le jeu de caractères disponible pour l'introduction de caractères spéciaux (voir 4.4.1). Le jeu de caractères configuré doit être identique à celui du récepteur. Les caractères spéciaux qui ne sont pas définis dans la norme POCSAG ne peuvent pas être programmés.

Le troisième groupe de symboles concerne les configurations du logiciel de programmation :

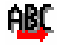

Ouvrir et fermer le tableau de caractères

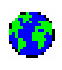

Configuration de la langue du logiciel de programmation (français, anglais, allemand)

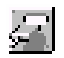

Choix du port RS232 (COM1 ou COM2)

# **3.2 Fonction de copie**

Une nouvelle fonction de copie permet de copier des ARP ou des parties d'une ARP.

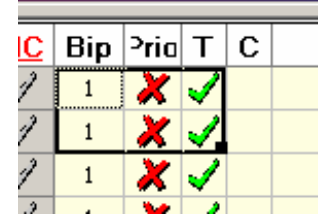

# **4 Configuration du pager**

# **4.1 Onglet « ARP » : gestion des adresses ou profils d'adresses**

L'éditeur ARP est le premier onglet de la fenêtre des données du pager. Celui-ci est composé de toutes les ARP qui peuvent être configurées pour le DE700/DE9xx Swissphone. Le DE700 permet de programmer 6 ARP, le DE900 8 ARP, le DE910 12 ARP les DE920, DE925 et DE940 32 ARP chacun. Cliquer sur le symbole du dossier désiré pour ouvrir les configurations individuelles des 4 sous-adresses. Il suffit alors de cliquer sur le champ à modifier.

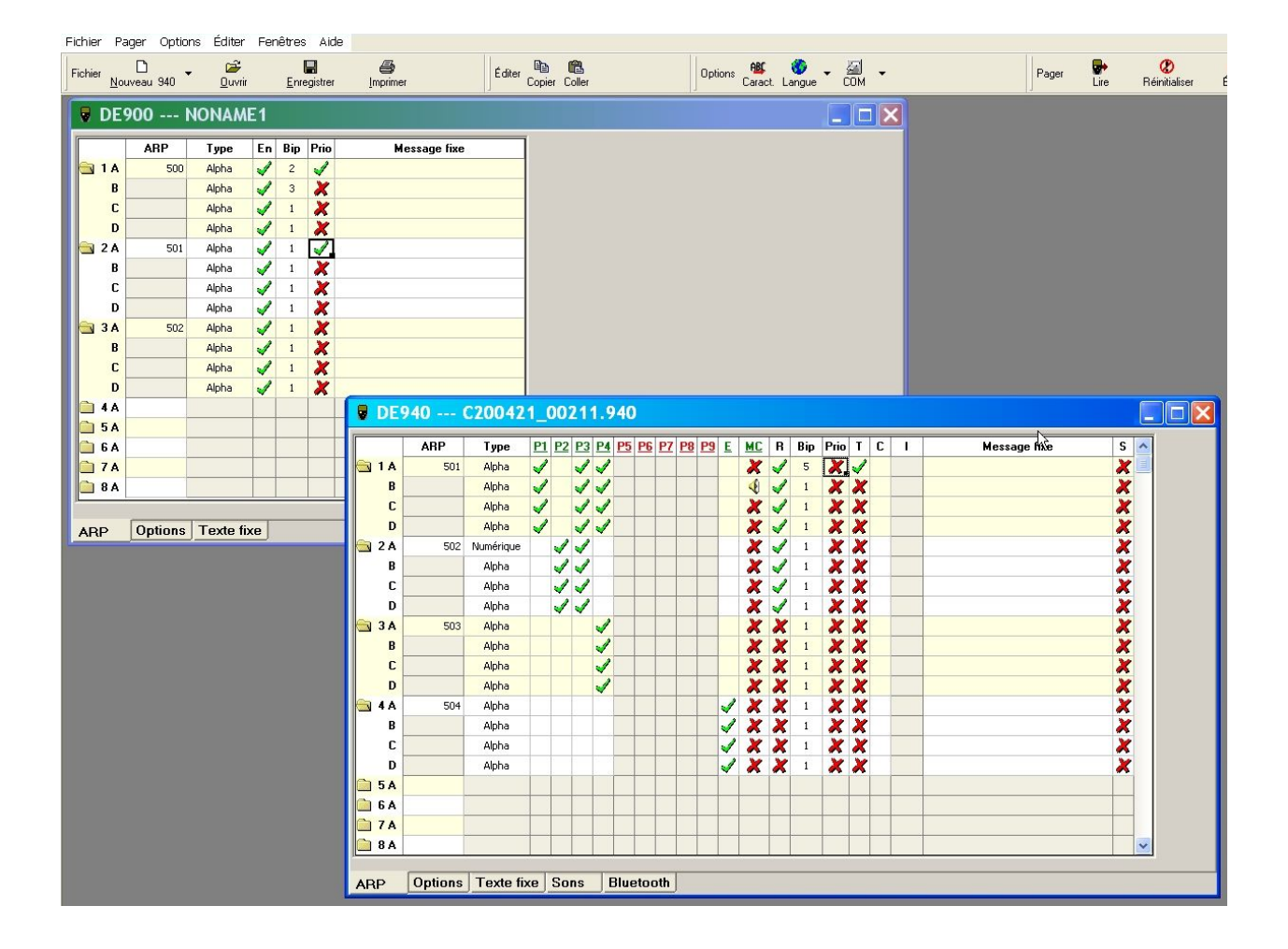

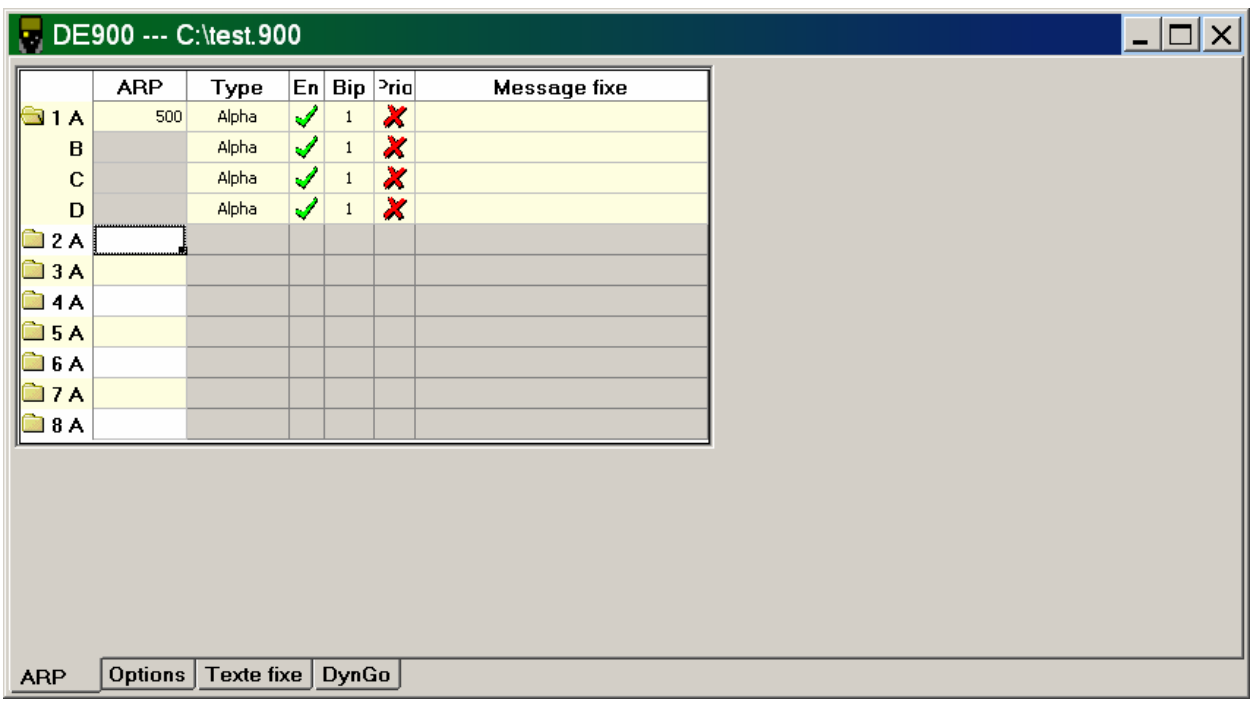

# **4.1.1 Adresses du DE700/DE900 Swissphone**

Le tableau ci-dessous donne la signification des configurations disponibles du DE700/DE900 :

**Numéro ARP avec sousadresse**  Les ARP sont numérotées consécutivement ; la sous-adresse est adjointe au numéro ARP. Le numéro ARP accompagné de la sousadresse est affiché dans l'en-tête du message du DE700/DE900 Swissphone.

ARP **Adresse radio principale POCSAG** 

# **Type**   $\rightarrow$  DF900 seulement  $\rightarrow$  DE900 seulement **Alpha, Numérique, Son : type d'adresse selon la norme POCSAG, alphanumérique, numérique et son uniquement. ID de réseau** : L'ARP sert à l'identification du réseau domestique. Le DE700/DE900 Swissphone ne reconnaît sa zone de réception que lorsqu'un message est envoyé régulièrement à cette ARP. Faute d'une réception régulière, le pager signale « pas de champ » et affiche le symbole d'une antenne. **EA Texte, EA Son, EA Délimiteur** : L'ARP est configurée comme « Express Alarm Texte » (alphanumérique), « Express Alarm Son » (son uniquement) ou « Express Alarm Délimiteur » (début de l'envoi d'une EA). Le chapitre 6 comporte une brève description de la fonctionnalité « Express Alarm ». **Organisation:** les trois premières sous-adresses du premier RIC peuvent être configurées comme organisation DynGo (uniquement pour les pagers compatibles DynGo). Vous trouverez une brève description de la fonctionnalité DynGo au chapitre "Programmation DynGo". **Groupe :** les sous-adresses des RIC deux, trois et quatre peuvent être configurées comme groupes (uniquement pour les pagers compatibles DynGo). Vous trouverez une brève description de la fonctionnalité DynGo au chapitre "Programmation DynGo". **En** Activation et désactivation de cette sous-adresse **Bip** Offre 8 (DE700) /16 (DE900) motifs de bip pour l'alerte acoustique. **Prio** L'alerte dure 2 fois plus longtemps. Même dans le cas d'une alerte silencieuse, une alerte sonore est aussi émise après une première alerte par le vibreur (10s). **Message fixe** Textes fixes : Un texte fixe peut être librement défini pour chaque adresse : il précède le message reçu.

# **4.1.2 Profils d'adresses et autres options des DE910, DE920, DE925 et DE940**

Les appareils DE920, DE925 et DE940 permettent aussi de configurer 9 profils d'adresses (DE910 deux profils d'adresses), ainsi qu'un profil élargi et un masque de chargeur.

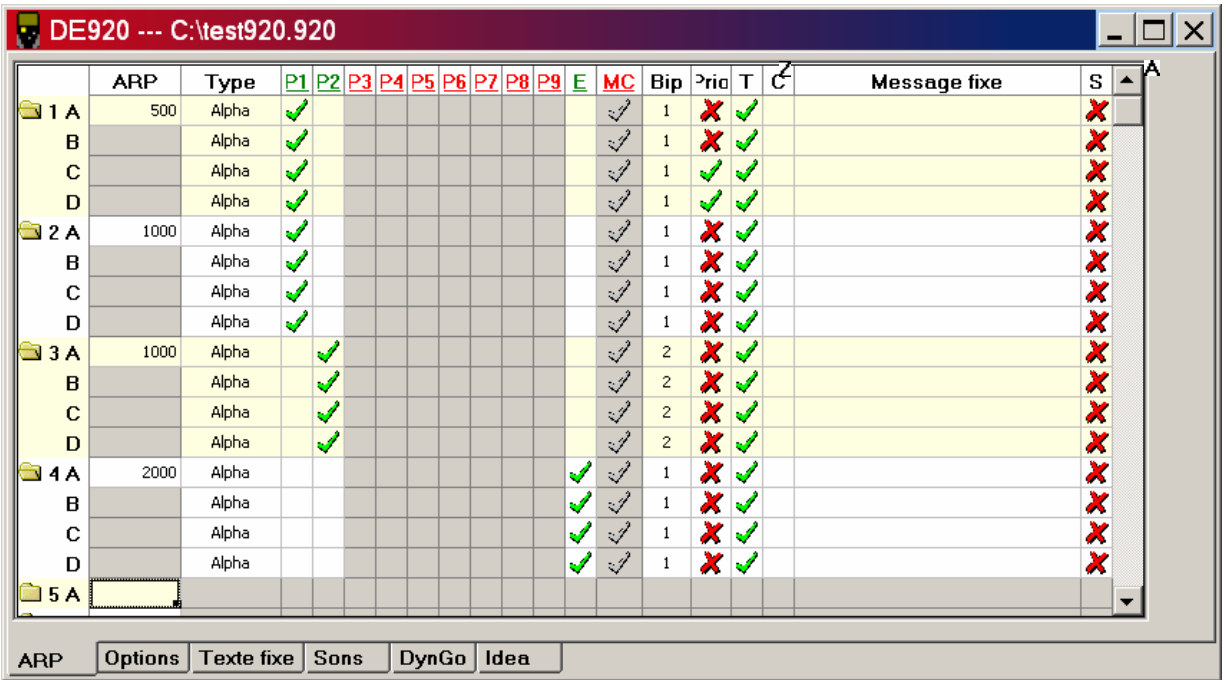

**Numéro ARP avec sousadresse**  Les ARP sont numérotées consécutivement ; la sous-adresse est adjointe au numéro ARP. Le numéro ARP accompagné de la sousadresse est affiché dans l'en-tête du message du DE9xx Swissphone.

**ARP Adresse radio principale POCSAG** 

**Type Alpha, Numérique, Son :** type d'adresse selon la norme POCSAG, alphanumérique, numérique et son uniquement.

> **ID de réseau :** L'ARP sert à l'identification du réseau domestique. Le DE9xx Swissphone ne reconnaît sa zone de réception que lorsqu'un message est envoyé régulièrement à cette ARP. Faute d'une réception régulière, le pager signale « pas de champ » et affiche le symbole d'une antenne.

> **EA Texte, EA Son, EA Délimiteur :** L'ARP est configurée comme « Express Alarm Texte » (alphanumérique), « Express Alarm Son » (son uniquement) ou « Express Alarm Délimiteur » (début de l'envoi d'une EA). Le chapitre 6 comporte une brève description de la fonctionnalité « Express Alarm ».

> **EA Text IDEA, EA Son IDEA:** L'ARP est soit configuré en tant que texte d'alarme express IDEA codé (alphanumérique) soit en tant que sonnerie d'alarme express IDEA codée (sonnerie uniquement).

> **Organisation:** les trois premières sous-adresses du premier RIC peuvent être configurées comme organisation DynGo (uniquement pour les pagers compatibles DynGo). Vous trouverez une brève description de la fonctionnalité DynGo au chapitre "Programmation DynGo".

> **Groupe :** les sous-adresses des RIC deux, trois et quatre peuvent être configurées comme groupes (uniquement pour les pagers compatibles DynGo). Vous trouverez une brève description de la fonctionnalité DynGo au chapitre "Programmation DynGo".

> **OAP :** le RIC est configuré comme adresse de programmation par air.

> **OAP IDEA:** L'ARP est configuré en tant qu'adresse codée de programmation par air IDEA.

**IDEA :** le RIC est configuré comme adresse codée IDEA.

- **P1 P9** Attribution des adresses aux 9 profils d'adresses.
- **E** Profil élargi. Ces adresses sont ajoutées à un profil d'adresses existant. Pour que les alertes soient définies sans ambiguïté, il faut veiller à ce que les adresses ne soient pas déjà utilisées dans un autre profil.
- MC Masque de chargeur : Permet de configurer le comportement d'alerte lorsque le pager se trouve dans le chargeur. Une adresse peut produire par exemple une alerte sonore même lorsque le pager est réglé sur « alerte silencieuse ».
	-

 L'adresse est alertée comme si le pager n'était pas dans le chargeur.

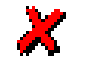

L'adresse n'est décodée ni alertée.

- L'adresse est toujours alertée avec une alerte sonore.
- **Bip** Offre 16 motifs de bip pour l'alerte acoustique.
- **R** Rappel automatique Bluetooth : DE940 signale à un téléphone mobile connecté par BlueTooth que l'appel d'alerte a été reçu.
- **T** Permet de spécifier si l'indication du temps (date et heure de réception) doit être affichée par le pager.
- **C** Classeur de messages FIFO. Les messages de chaque ARP ou sous-adresse peuvent être placés, si désiré, dans l'un des deux classeurs de messages.
- **I** Clé IDEA : sélectionnez ici la clé IDEA avec laquelle les messages doivent être codés (voir chapitre "Registre IDEA : programmation de clés ").
- **Message fixe** Permet de choisir un message fixe défini sous l'onglet « Texte fixe » (voir 4.2.6 Onglet « Texte fixe » : définition des messages fixes).
- **S S Configuration des adresses « Sortie des messages par l'interface** données ». A cet effet, vous avez besoin d'un *SGA Professional* avec interface sérielle. Cette fonction est disponible dès la version 2.10. Veillez à n'activer cette fonction que si le progiciel de votre DE920/DE940 est d'une version 2.10 ou plus récente. Si vous utilisiez cette fonction avec des versions plus anciennes, cela risquerait de provoquer la mise hors service du récepteur.

# **4.2 Onglet « Options » : définition des réglages et du contenu du menu**

Si le type de pager n'est pas indiqué par la suite, cela signifie que les réglages s'appliquent à tous les appareils, c'est-à-dire DE700, DE900, DE910, DE920, DE925 et DE940.

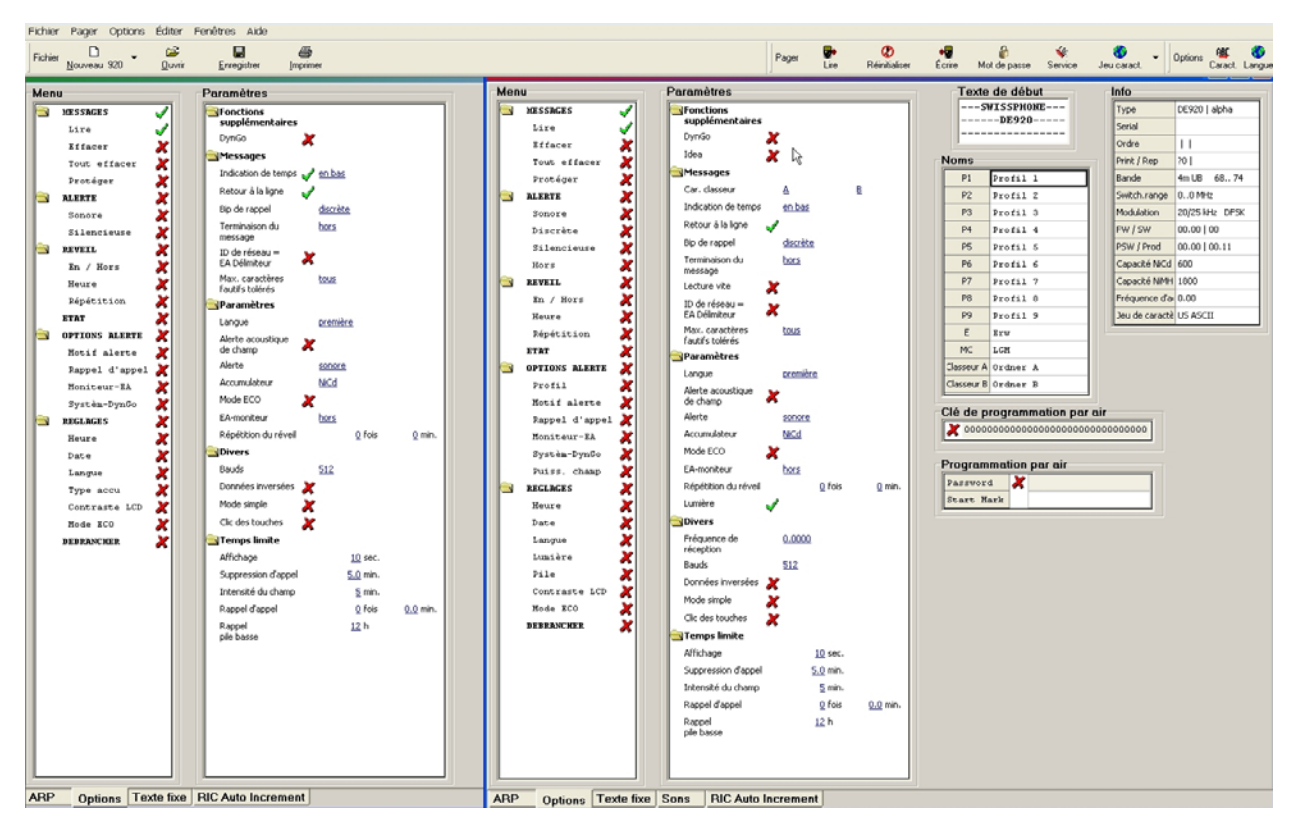

#### **4.2.1 Menu**

Représente la structure de menu des DE700/DE9xx Swissphone. Il est possible d'activer ou de désactiver sélectivement chaque menu principal ou sous-menu. Le maniement du DE700/DE9xx Swissphone peut ainsi être adapté aux besoins du client.

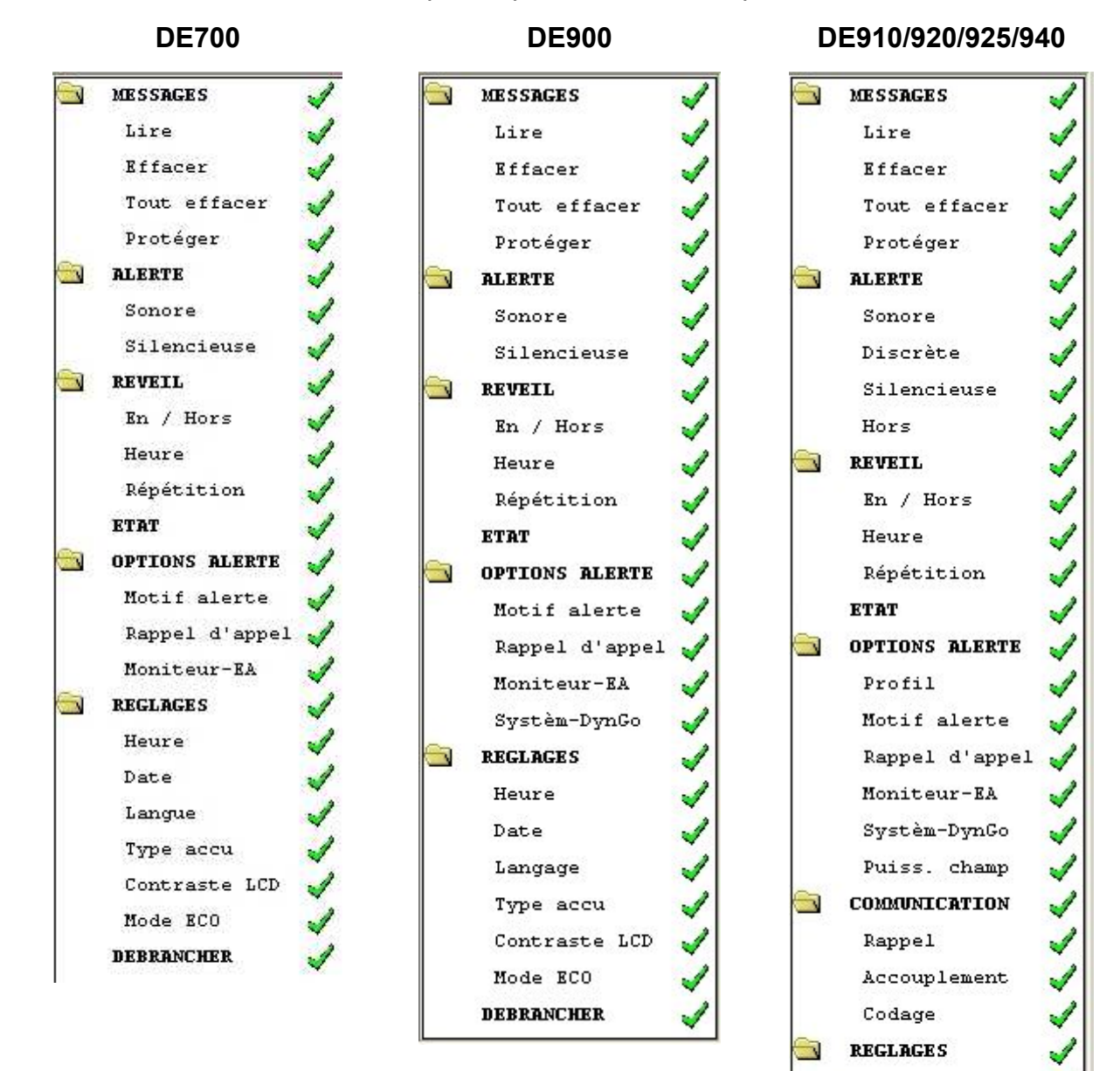

17

√

Heure Date Langage Lumière Pile

Contraste LCD

Mode ECO

**DEBRANCHER** 

## **4.2.2 Réglages**

Les 2 listes qui suivent permettent de comparer les réglages disponibles pour les différents types de pagers :

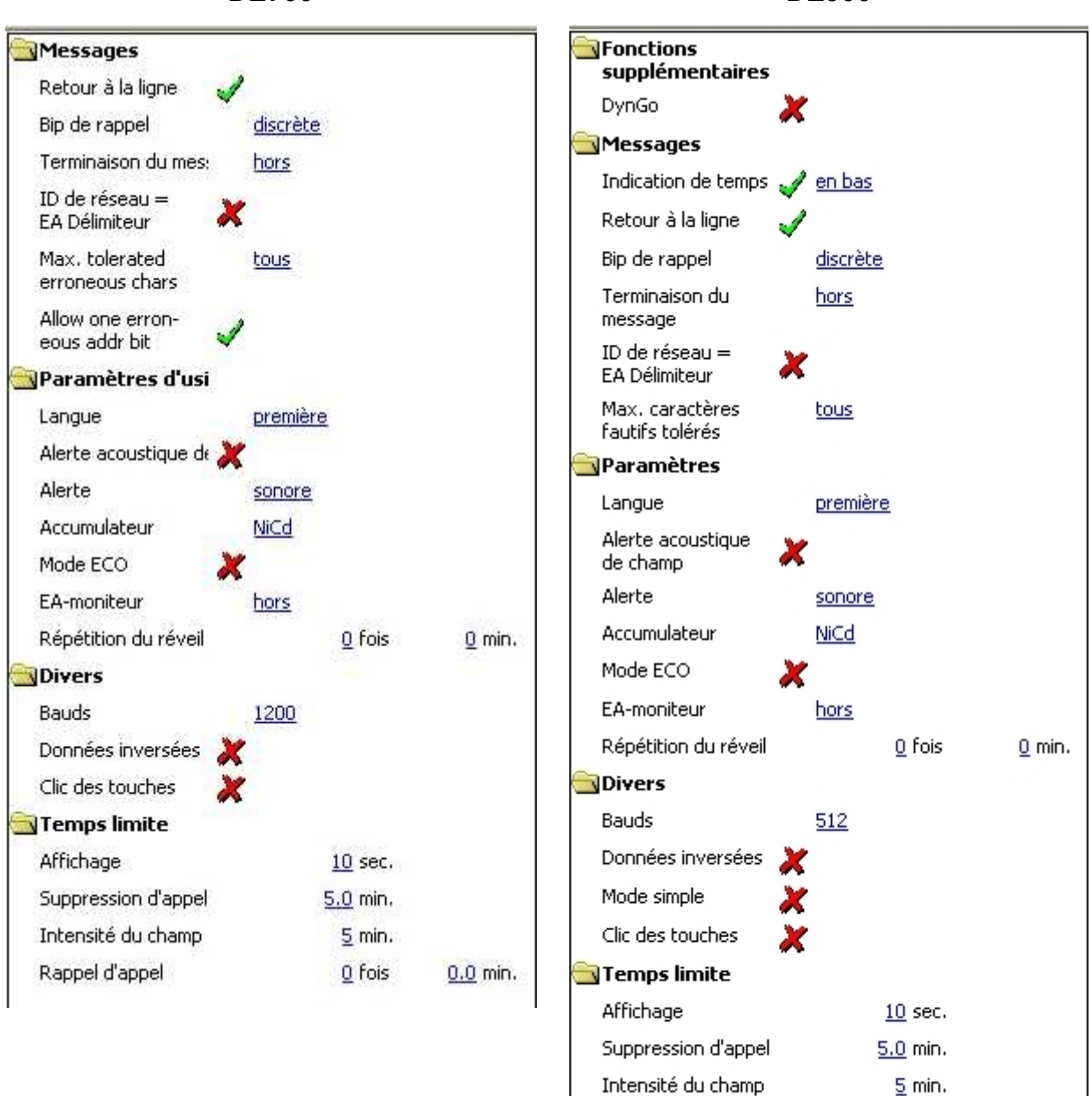

Rappel d'appel

Rappel

pile basse

**DE700 DE900** 

0 fois

 $12h$ 

 $0.0$  min.

#### **DE910/920/940 DE925**

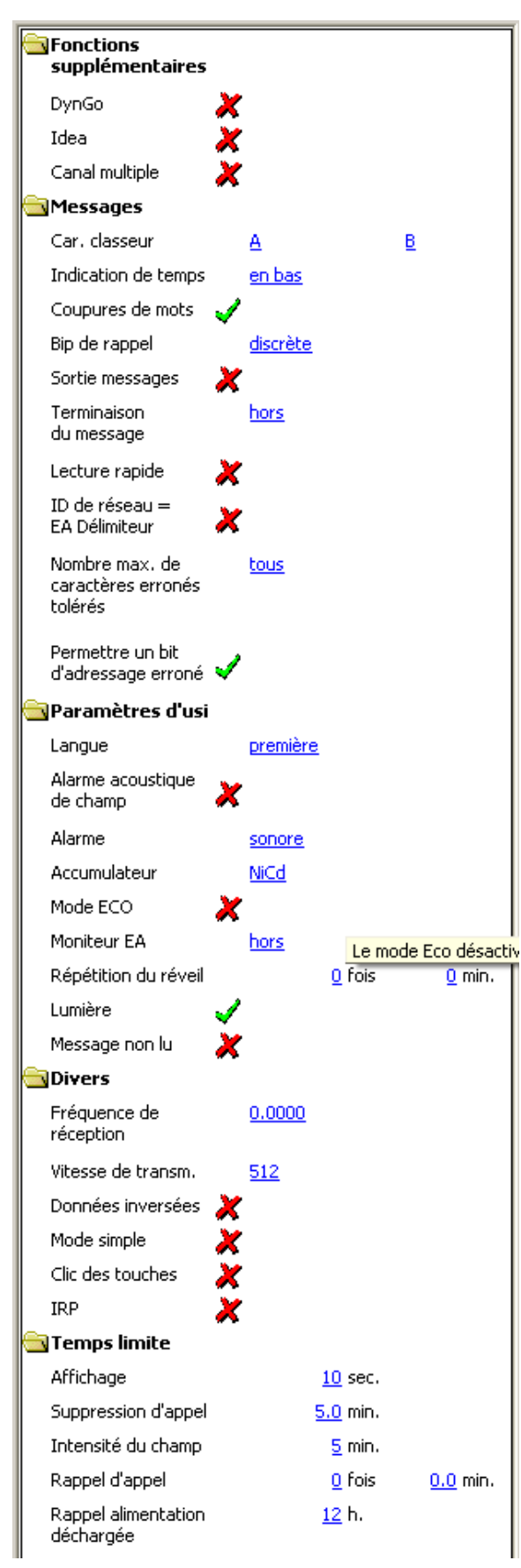

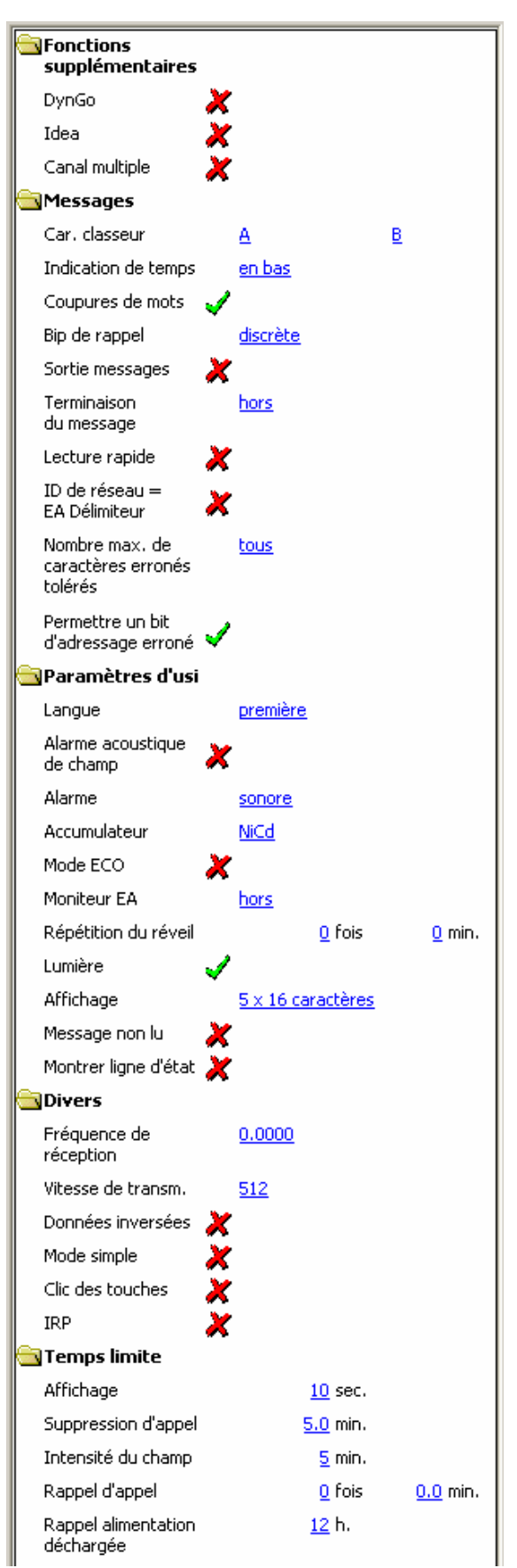

# **SFonctions** supplémentaires

# **DynGo**

 $\rightarrow$  DE900, 920, 925, 940 seulement

# **IDEA**

 $\rightarrow$  DE910, 920, 925, 940 seulement

### **Canal multiple**

 $\rightarrow$  DE910, 920, 925 seulement

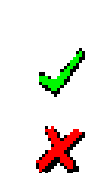

Active ou désactive DynGo, la formation de groupes dynamique. A ce sujet, consultez également le chapitre « Programmation DynGo ». Dans ce mode d'emploi, il est uniquement possible d'effectuer l'activation pour des pagers compatibles DynGo.

Active ou désactive la fonction de codage IDEA. A ce sujet, consultez également le chapitre « Registre IDEA : programmation de clés » dans ce mode d'emploi. Il n'est possible d'effectuer l'activation que pour des pagers munis de l'option IDEA.

Active ou désactive la fonction canal multiple. A ce sujet, consultez également le chapitre « Programmation de la fonction canal multiple ». Dans ce mode d'emploi, il n'est possible d'effectuer l'activation que pour des pagers munis de la fonction canal multiple.

# **Messages**

**Car. classeur → DE920, 925, 940 seulement**  Permet d'attribuer à chacun des 2 classeurs de messages une abréviation d'une lettre ou d'un chiffre. Ce caractère désignera dans l'affichage des DE920, DE925 et DE940 le classeur de messages auquel il est associé.

# **Indication de temps**

 $\rightarrow$  DE900

Pas d'affichage de l'indication de temps.

L'indication de temps apparaît au début du message :

$$
\angle \frac{\text{en haut}}{\text{Feu à Chimie S.A}} \begin{bmatrix} \overbrace{30} & \overbrace{11}^{80} & \overbrace{30}^{80} & 3. \text{Jun} \\ \overbrace{1} & \overbrace{2} & \overbrace{2} & \overbrace{3} \\ \overbrace{1} & \overbrace{2} & \overbrace{2} & \overbrace{2} \\ \overbrace{2} & \overbrace{2} & \overbrace{2} & \overbrace{2} \\ \overbrace{2} & \overbrace{2} & \overbrace{2} & \overbrace{2} \\ \overbrace{2} & \overbrace{2} & \overbrace{2} & \overbrace{2} & \overbrace{2} \\ \overbrace{2} & \overbrace{2} & \overbrace{2} & \overbrace{2} & \overbrace{2} \\ \overbrace{2} & \overbrace{2} & \overbrace{2} & \overbrace{2} & \overbrace{2} \\ \overbrace{2} & \overbrace{2} & \overbrace{2} & \overbrace{2} & \overbrace{2} \\ \overbrace{2} & \overbrace{2} & \overbrace{2} & \overbrace{2} & \overbrace{2} \\ \overbrace{2} & \overbrace{2} & \overbrace{2} & \overbrace{2} & \overbrace{2} \\ \overbrace{2} & \overbrace{2} & \overbrace{2} & \overbrace{2} & \overbrace{2} \\ \overbrace{2} & \overbrace{2} & \overbrace{2} & \overbrace{2} & \overbrace{2} \\ \overbrace{2} & \overbrace{2} & \overbrace{2} & \overbrace{2} & \overbrace{2} \\ \overbrace{2} & \overbrace{2} & \overbrace{2} & \overbrace{2} & \overbrace{2} \\ \overbrace{2} & \overbrace{2} & \overbrace{2} & \overbrace{2} & \overbrace{2} \\ \overbrace{2} & \overbrace{2} & \overbrace{2} & \overbrace{2} & \overbrace{2} \\ \overbrace{2} & \overbrace{2} & \overbrace{2} & \overbrace{2} & \overbrace{2} \\ \overbrace{2} & \overbrace{2} & \overbrace{2} & \overbrace{2} \\ \overbrace{2} & \overbrace{2} & \overbrace{2} & \overbrace{2} \\ \overbrace{2} & \overbrace{2} & \overbrace{2} & \overbrace{2} \\ \overbrace{2} & \overbrace{2} & \overbrace{2} & \overbrace{2} \\ \overbrace{2} & \overbrace{2
$$

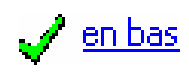

L'indication de temps apparaît à la fin du message.

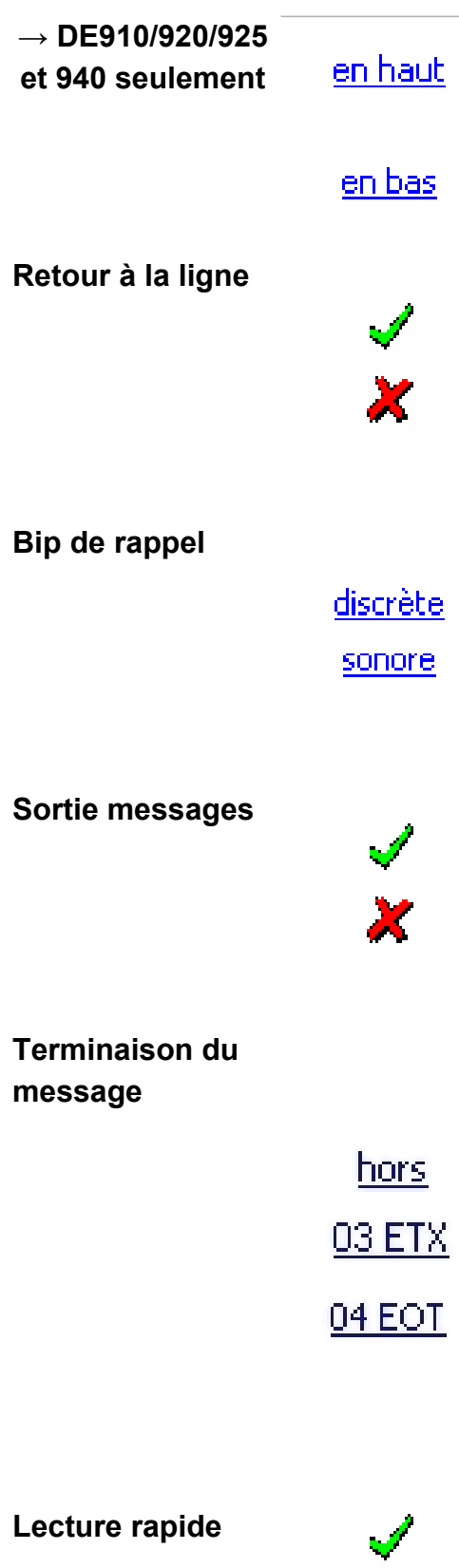

L'indication de temps apparaît au début du message (voir l'image-écran ci-dessus).

L'indication de temps apparaît à la fin du message.

Dès qu'un mot dépasse le nombre de caractères disponibles sur une ligne, il est affiché à la ligne suivante. Si le mot comporte un trait d'union pouvant servir de tiret, le retour à la ligne suit ce tiret. Les espaces superflues de messages formatés sont éliminées.

L'alerte de répétition de l'appel peut être position-<br>née sur « discrète » ou « sonore ». « discrète » Un « mini-bip » est émis dans le cas d'une répétition discrète de l'appel. Dans le cas d'une répétition sonore de l'appel, l'alerte est identique à la première alerte.

Active et désactive la sortie des messages par l'interface des données.

Attention: Seuls les messages reçus sur les ARP configurés en conséquence sont conduits à l'interface de sortie.

Un caractère pouvant être configuré ici indique la terminaison du message. On utilise usuellement EOT (End of text). Dès que ce caractère est détecté dans le message, celui-ci est considéré comme terminé normalement. Les caractères suivants du mot de code sont ignorés. Si la terminaison du message est hors fonction, le message se termine conformément à la norme POCSAG, c'est-à-dire par un mot de code « Idle » (inactif), un mot de code d'adresse ou une interruption du message par 2 mots de code non décodables.

 $\rightarrow$  DE910/920/925 et 940 seulement

Si cette fonction est activée, les nouveaux messages dans le DE9xx sont marqués comme lus dès l'affichage de la première page de messages.

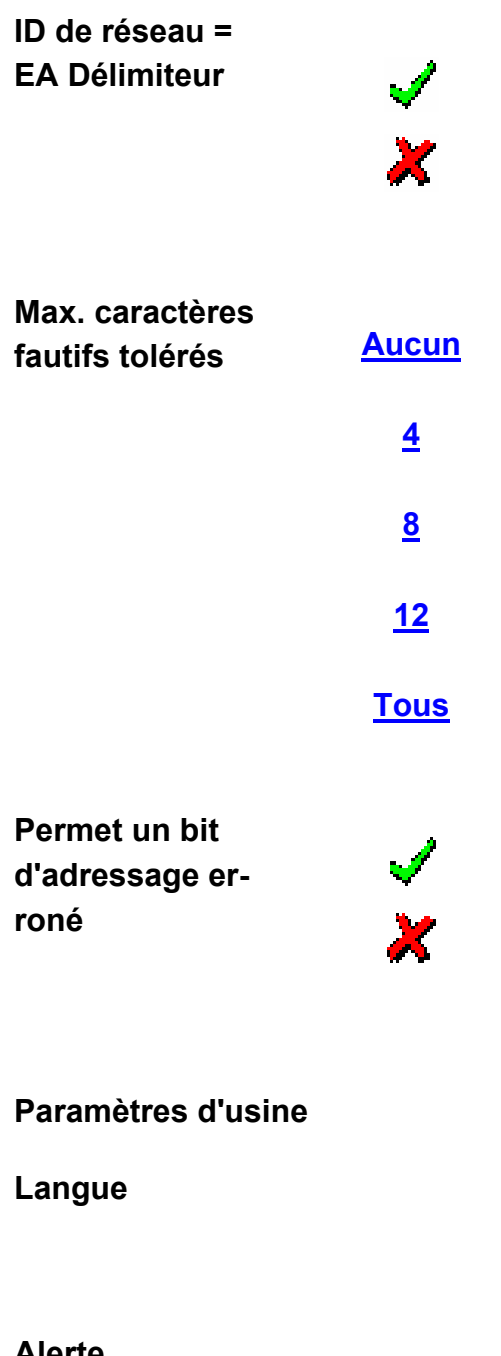

Dans les réseaux offrant une reconnaissance de réseau domestique, il est possible d'utiliser simultanément l'ARP de l'ID de réseau comme EA Délimiteur (Express Alarm Délimiteur). La configuration supplémentaire d'une ARP comme EA Délimiteur est alors superflue.

Le récepteur peut corriger un nombre limité de caractères transmis de manière erronée. Le DE700/DE9xx les souligne car ils ne sont pas nécessairement corrects. Le grand nombre de caractères soulignés dans les zones présentant une couverture radio insuffisante peut être gênant. Ce problème est résolu en configurant le nombre maximum de caractères corrigés apparaissant sur l'afficheur.

La valeur 255 autorise un nombre illimité de carac-

Si la fonction "Permet un bit d'adressage erroné" est activée, les petites erreurs dans l'adresse des messages seront automatiquement corrigées. Cela augmente la probabilité que ces messages par-

**Alarme acoustique de champ** 

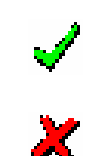

tères.

**Langue** Si Swissphone DE700/DE9xx supporte deux langues, vous choisissez ici la langue des textes de menu dans le pager.

Alerte **Interpretata Alerte Ici, on peut configurer le type d'alarme.** 

viennent à leur destinataire.

Permet d'activer ou de désactiver l'alarme acoustique produite lorsque l'intensité du champ électromagnétique est trop faible. Le temps de réaction est configuré par la constante de temps de l'alarme d'intensité de champ.

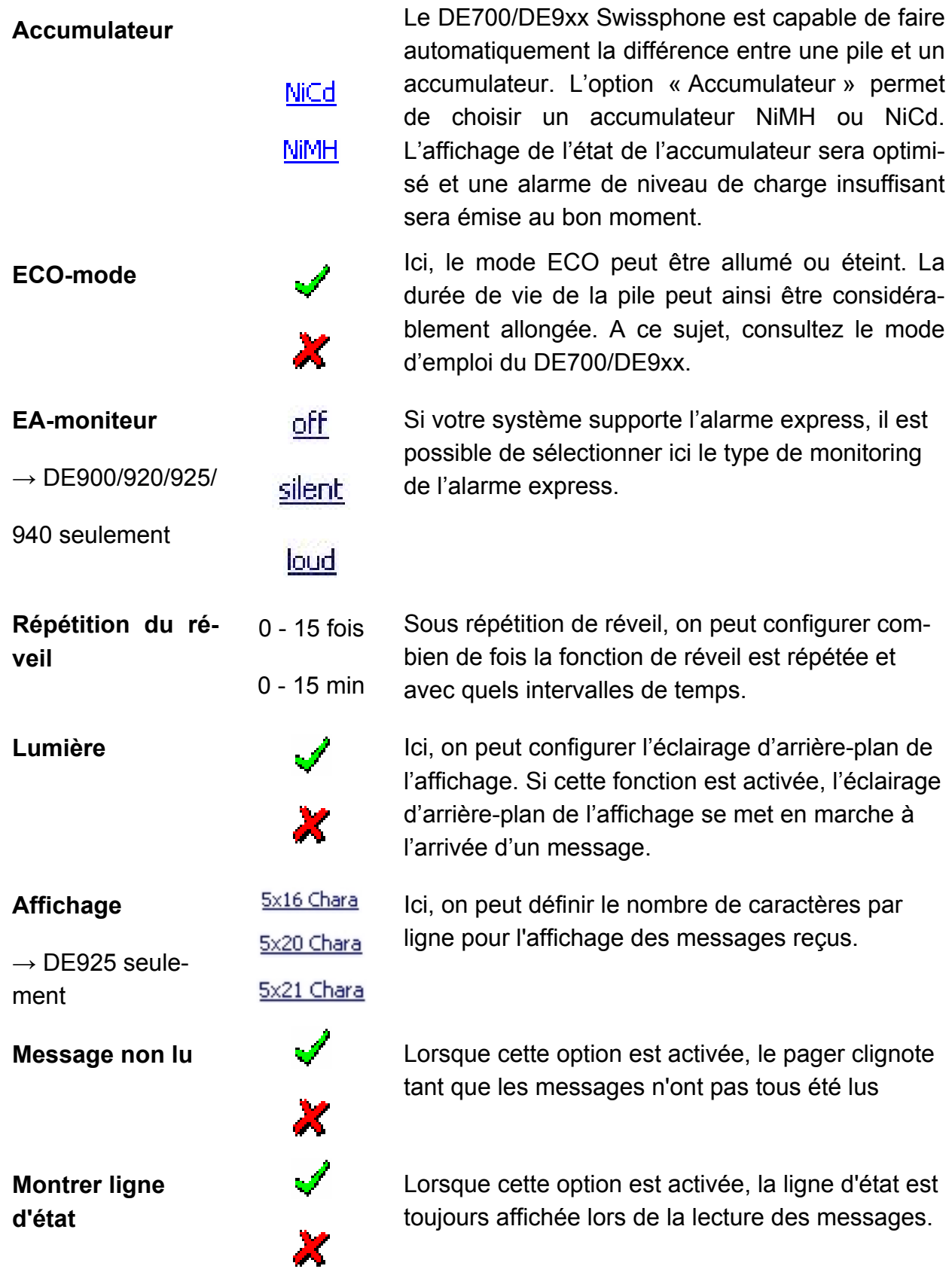

# **S**Divers

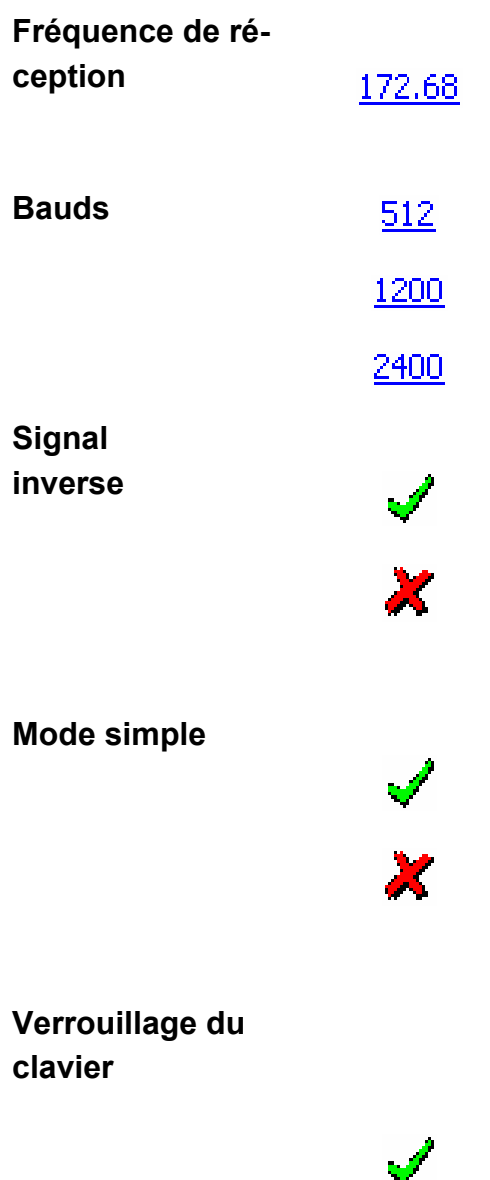

Configuration de la fréquence de réception dans une bande de +/-500 kHz autour de la fréquence d'accord.

Réglage de la vitesse de transmission du récepteur POCSAG. Permet de choisir une vitesse de transmission de 512, 1200 et 2400 bps. La vitesse de transmission dans le récepteur doit correspondre à celle de l'émetteur.

Cette fonction inverse l'interprétation des données POCSAG.

**ATTENTION : aucune** donnée n'est décodée si cette fonction est active dans des réseaux normaux selon la norme POCSAG ou TR-BOS !

Le mode simple ne permet d'afficher que les messages qui n'ont pas été lus. La conduite normale du menu n'est accessible que par une pression prolongée et simultanée sur les touches de défilement et de retour. Consulter aussi le mode d'emploi du DE9xx.

Lorsque le verrouillage du clavier est enclenché, l'inscription "Verrouil. clav." s'affiche chaque fois que l'on presse sur une touche du récepteur. L'utilisation normale n'est possible qu'après avoir pressé simultanément sur ses deux touches de défilement (grises) durant au moins une seconde.

Le verrouillage du clavier s'enclenche automatiquement 10 secondes après que l'on ait cessé d'actionner les touches.

# **Verrouillage de l'enclenchement**

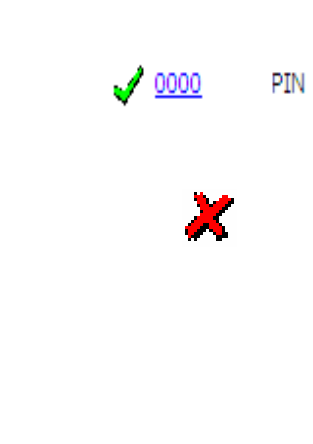

**Clic des touches** À partir de la V2.00 (DE900) ou V1.68 (DE920) du FW, les signaux acoustiques d'avertissement et de confirmation, par exemple le clic des touches, dépendant du type d'alerte.

> Si l'option « Clic des touches » est activée, ces signaux acoustiques de confirmation sont émis indépendamment du mode d'alerte (donc aussi avec « Silencieuse » et « Hors »).

> Permet de configurer le comportement d'alerte lorsque le pager se trouve dans le chargeur.

 **Pas d'alerte si le pager est dans le chargeur** 

 Alerte comme si le pager n'était pas dans le chargeur

#### **IRP**

 $\rightarrow$  DE900 seulement

Le mot de passe de 4 chiffres est défini à l'aide du logiciel de programmation PSW900.

A l'enclenchement, le récepteur affiche "PIN". Pour introduire le mot de passe, sélectionnez les chiffres un à un à l'aide des touches de défilement grises et confirmez chacun de vos choix en pres-

Si le mot de passe composé est faux dix fois de suite, le récepteur se bloque. Cependant il reste apte à recevoir les messages. Pour débloquer le récepteur, il suffit d'effectuer un cycle de lec-

sant sur la touche de confirmation.

ture/écriture avec le logiciel PSW900.

# Temps limite

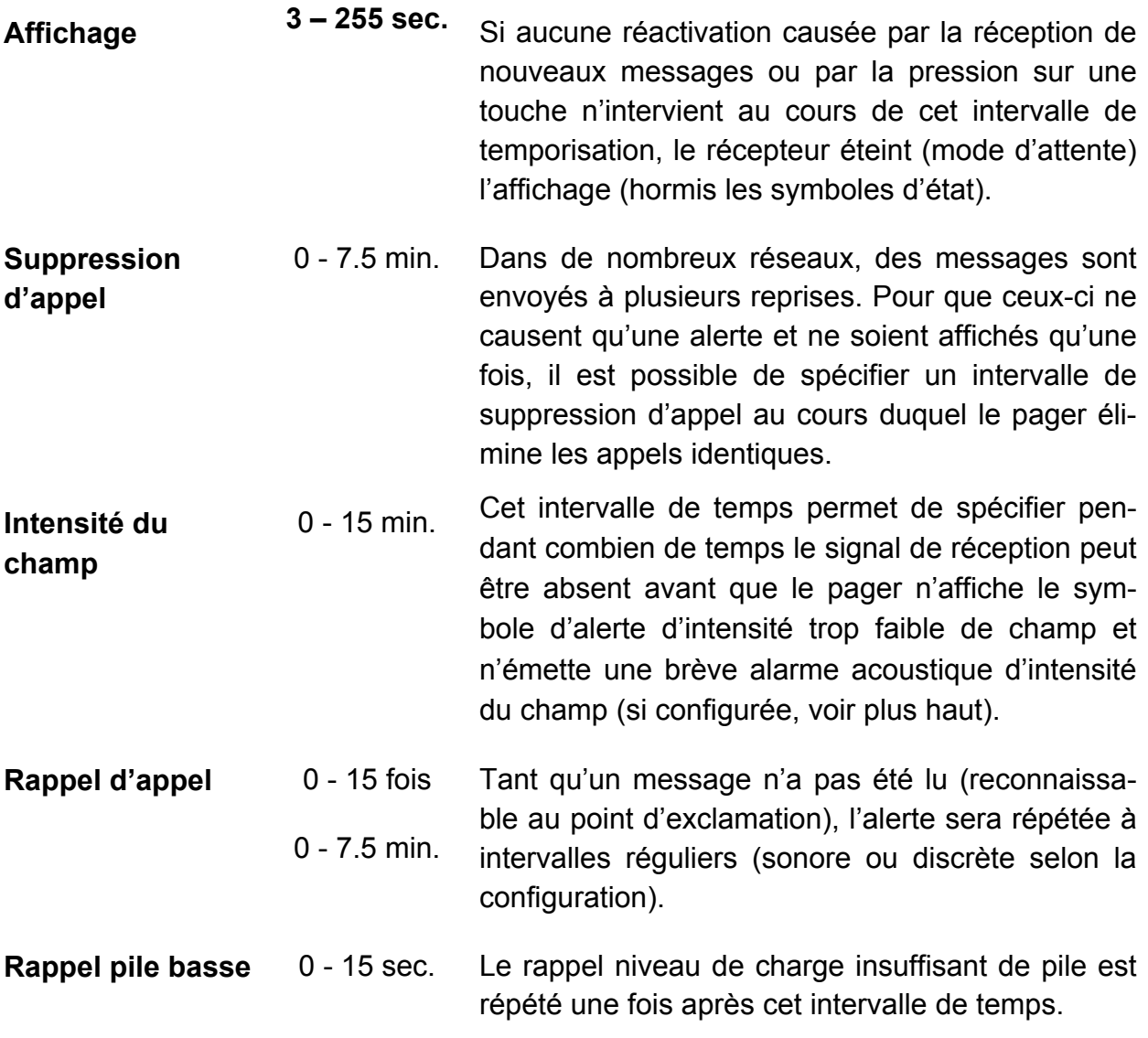

# Service

Par les Options, Service Extension il est possible d'afficher des réglages supplémentaires.

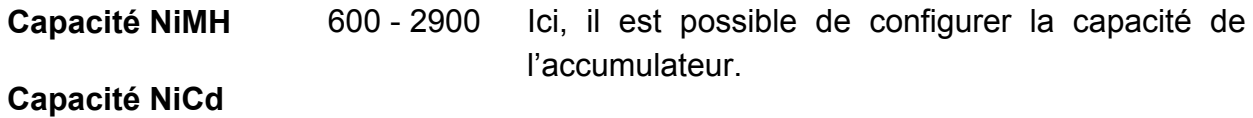

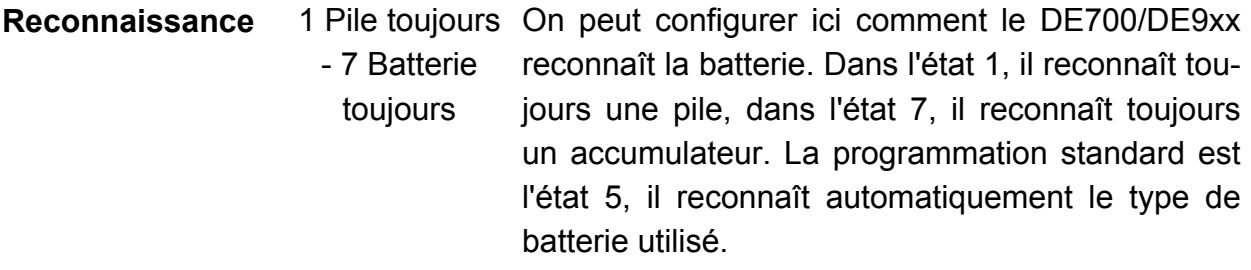

# **4.2.3 Texte de début**

Permet de définir 3 lignes d'informations de 16 caractères chacune, destinées à l'utilisateur. Ces informations sont affichées lorsque le DE700/DE9xx est mis en marche ; elles peuvent être aussi appelées au moyen de la touche de retour ou du menu *ETAT* (voir aussi le mode d'emploi du DE700/DE9xx).

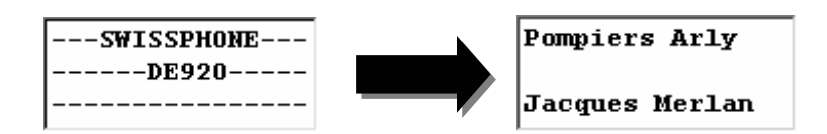

### **4.2.4 Noms**

Cette fenêtre permet d'attribuer des appellations au profil d'extension E, au masque de charge MC ainsi qu'aux deux classeurs de messages (textes de 7 caractères). (seulement DE910/920/DE925/DE940).

Lors de l'emploi du DE700, ainsi que du DE900 qui ne possèdent qu'un seul profil d'utilisateur, il est possible d'inscrire un nom (max. 16 caractères) qui sera affiché en mode de veille.

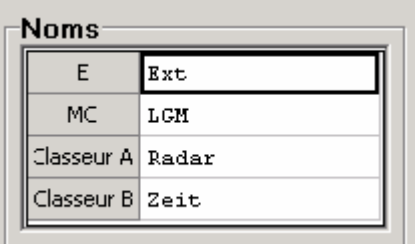

### **4.2.5 Information**

Affiche les données de fabrication, logistiques et spécifiques du pager.

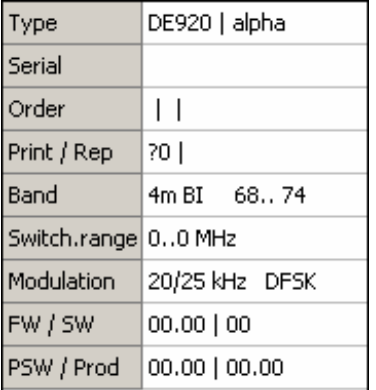

# **4.2.6 Clé IDEA relative à la programmation par air codée**

Ici, la clé pour programmation par air du DE910/920/925/940 peut être saisie.

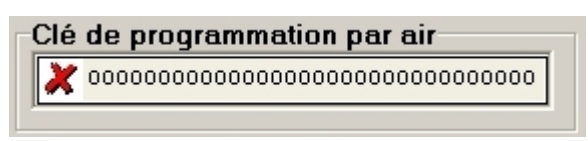

 La clé est programmée dans le DE910/920/925/940 ou celle qui existe est écrasée.

**Attention : les clés programmées ne peuvent plus être lues.**

Cette clé n'est pas écrite lors de la programmation du DE910/920/925/940.

#### **4.2.7 Programmation par air non codée (seulement DE910/920/925/940)**

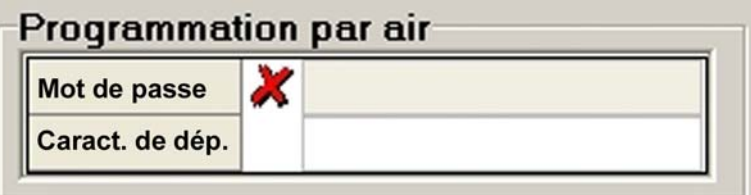

**Mot de passe :** certaines instructions OAP sont acceptées par le pager uniquement si le mot de passe correct est envoyé simultanément à l'ordre OAP. Le mot de passe est défini dans cette fenêtre de données.

**Caractère de départ :** les instructions OAP doivent être envoyées avec un certain caractère de départ ; dans le cas contraire, elles ne sont pas acceptées par le pager. Le caractère de départ (3 chiffres au maximum) est défini dans cette fenêtre de données.

### **4.3 Profils**

Cette fenêtre permet d'attribuer des appellations propres à l'utilisateur (textes de 16 caractères) à chaque profil P1-P9. (seulement DE910/920/DE925/DE940).

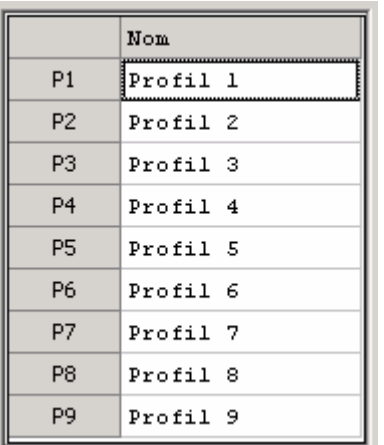

### **4.3.1 Programmation de la fonction canal multiple**

La programmation de la fonction canal multiple se fait également dans le registre des profils. Pour ce faire, la fonction canal multiple doit être préalablement activée dans la rubrique "Fonctions supplémentaires" du registre "Options".

Les appareils DE910 / 920 / 925 équipés de l'option canal multiple sont marqués en conséquence.

Les appareils DE910 / 920 / 925 en version classique peuvent être équipés de cette option après coup. Veuillez contacter Swissphone à cet effet.

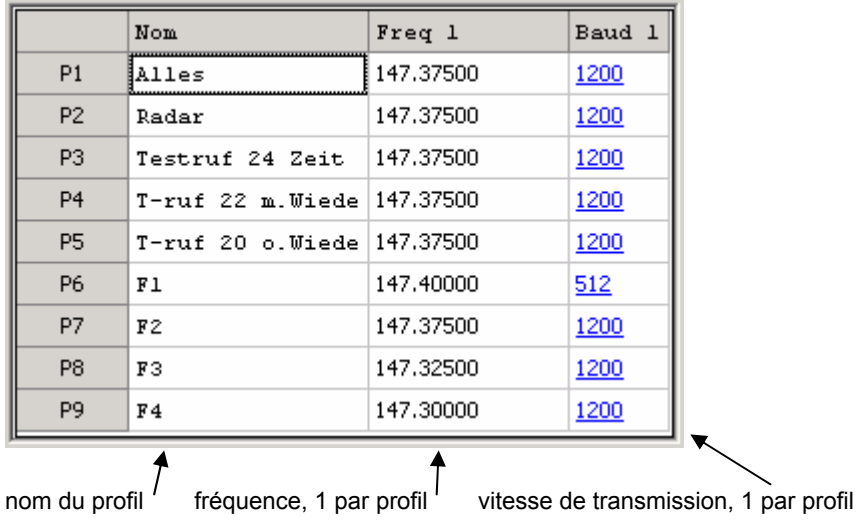

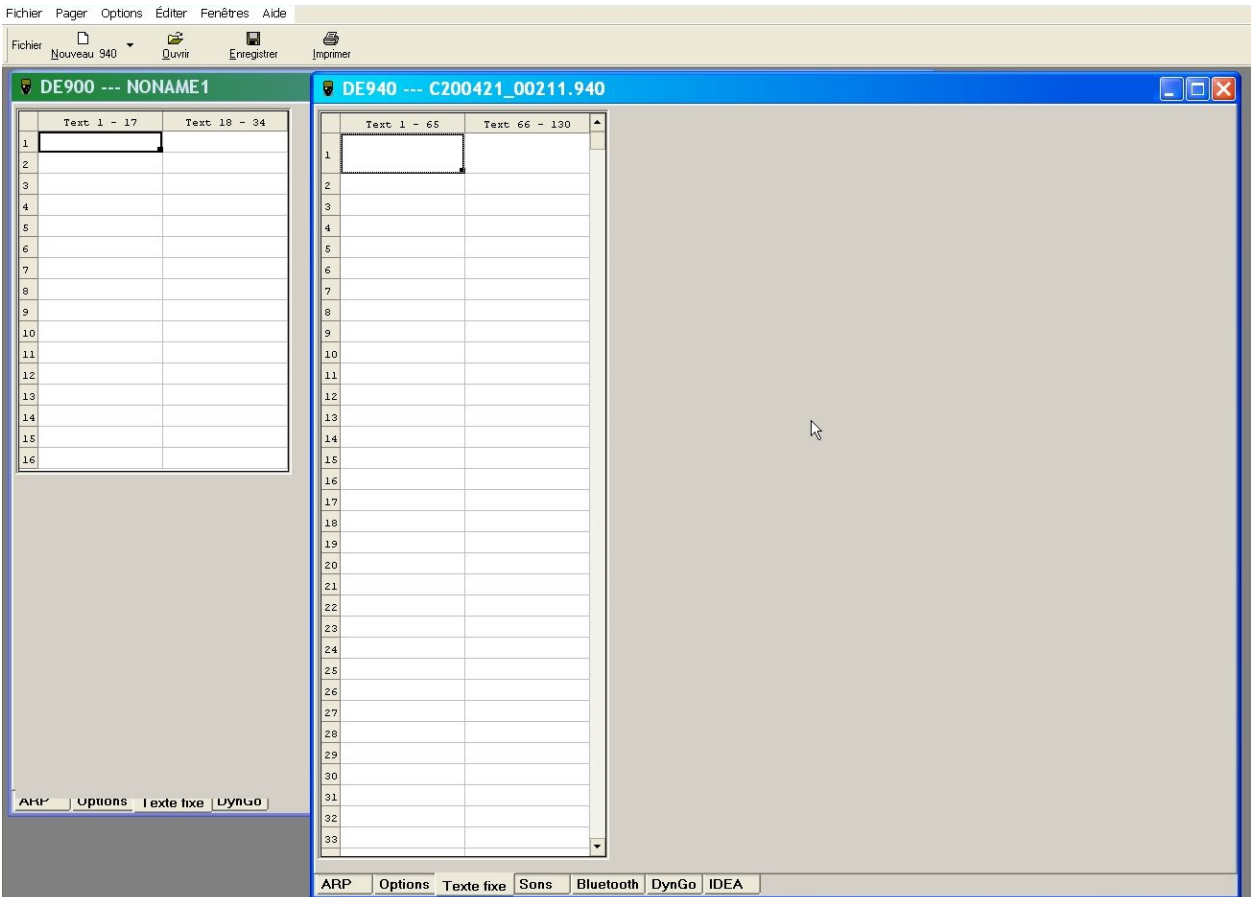

# **4.4 Onglet « Texte fixe » : définition des textes fixes**

Lorsqu'une seule langue est configurée, on peut définir au maximum 128 textes fixes pouvant comporter 32 caractères chacun. Ceux-ci sont ensuite disponibles dans l'éditeur ARP qui permet de les attribuer à des adresses. Lorsque 2 langues sont configurées, on peut programmer au maximum 64 textes fixes pouvant comporter 32 caractères chacun.

Si on modifie la langue, les textes fixes passent automatiquement de textes dans la colonne gauche aux textes dans la colonne droite ou inversement lorsqu'on modifie à nouveau.

Il est préférable de terminer les textes fixes par une espace ou de remplir d'espaces la longueur restante de la dernière ligne.

# **4.4.1 Introduction de caractères spéciaux**

Si le jeu de caractères du récepteur n'est pas disponible dans le système d'exploitation, il faut utiliser le tableau du jeu de caractères pour introduire le texte de début et les textes fixes.

#### **Exemple :**

Le pager dispose du jeu de caractères slovènes qui devraient être utilisés dans le texte de début. Procéder comme suit :

a) Choisir le jeu de caractères *Slovénie :*

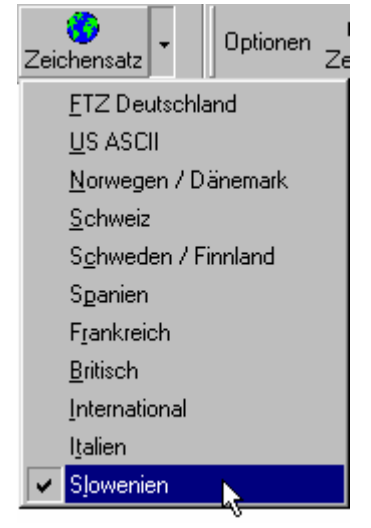

b) Cliquer sur le symbole **ALC**. Le tableau de caractères s'ouvre :

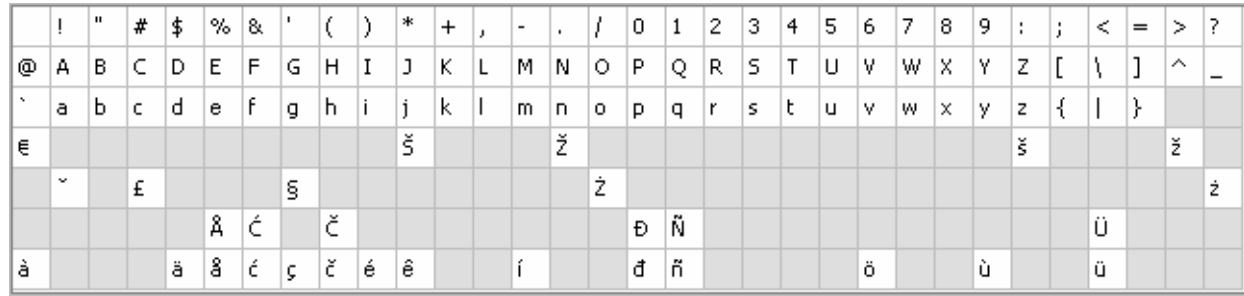

- c) Procéder comme suit pour déplacer le tableau de caractères :
	- Cliquer avec le bouton droit dans la souris dans le tableau de caractères et choisir *Déplacer fenêtre*
	- Cliquer ensuite dans la barre bleue avec le bouton gauche de la souris et placer le tableau de caractères à l'endroit désiré
- d) Cliquer avec la souris à l'endroit du texte de début ou du texte fixe où le caractère doit être placé.
- e) Il suffit de cliquer avec le bouton gauche de la souris sur les caractères désirés du tableau de caractères pour les placer à l'endroit voulu dans le texte.

# **4.5 Onglet « Sons » : définition du son de sonnerie (DE910/920/925/940 seulement)**

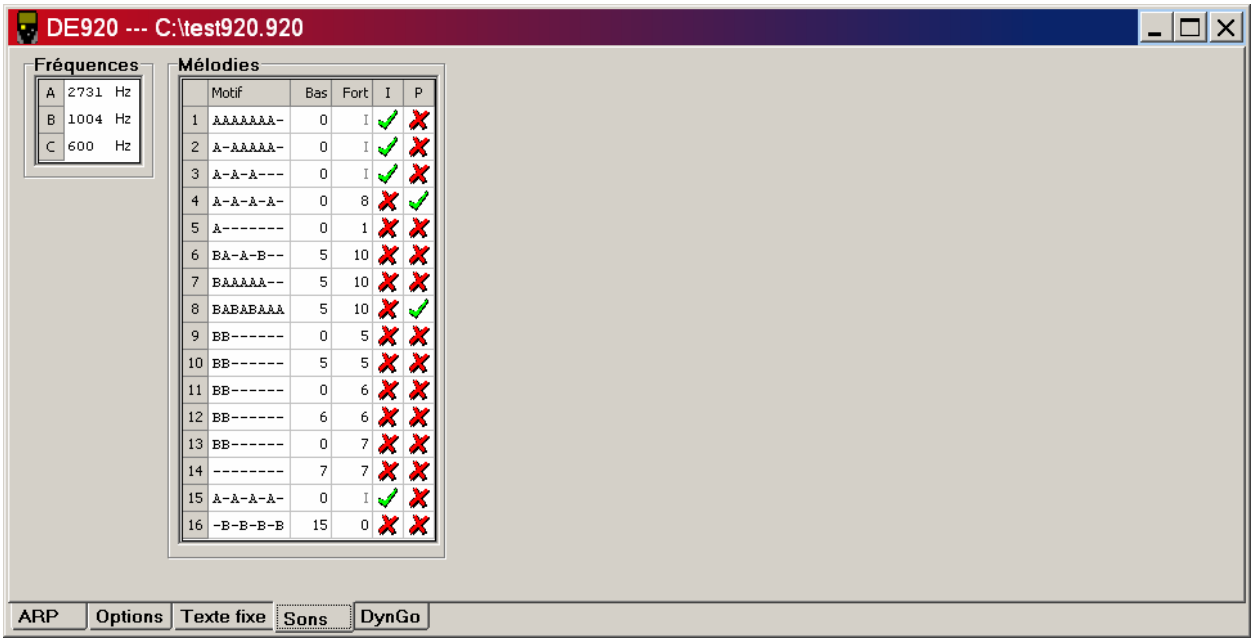

**Cet onglet sert entre autres à définir trois fréquences A, B et C (300 – 8000 Hz) permettant ensuite de composer une mélodie :** 

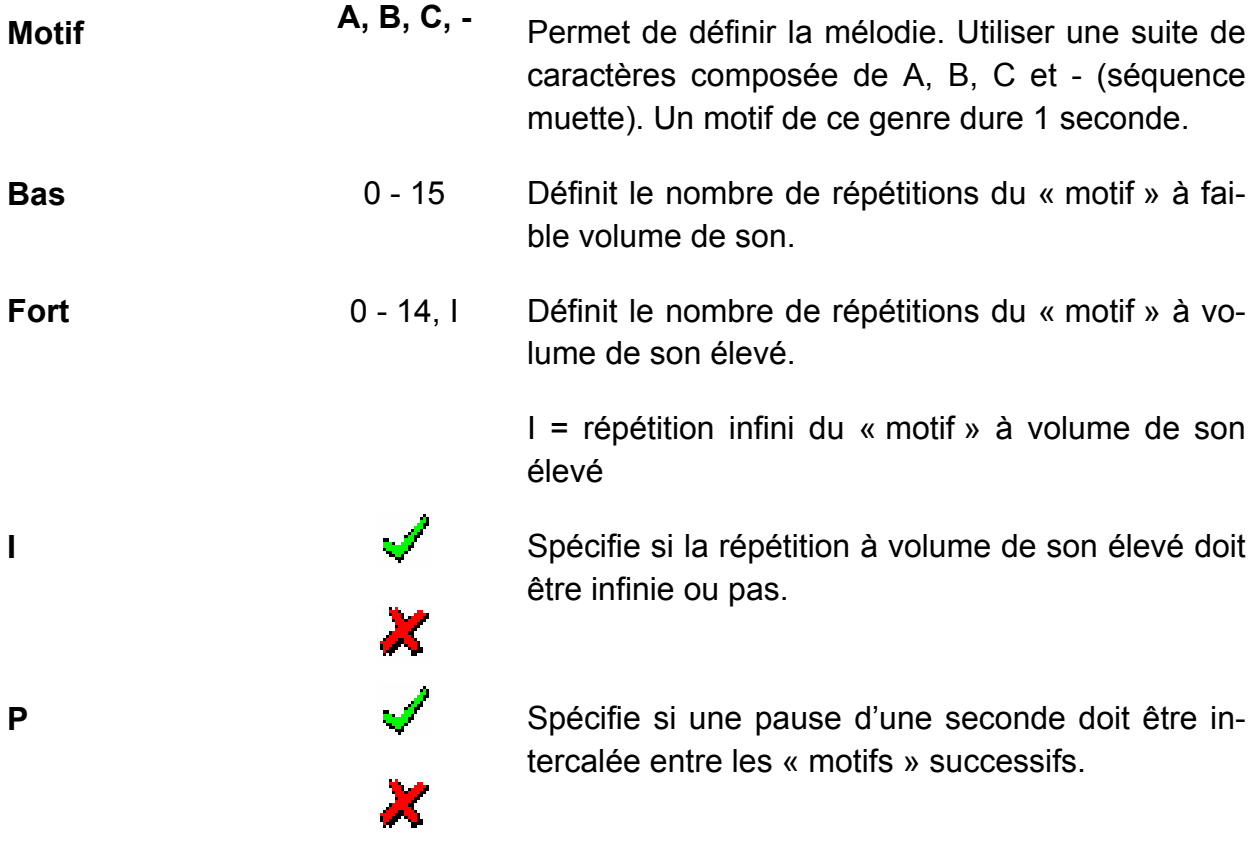

# **4.6 Onglet « Bluetooth » : paramètres des options de rappel (DE940 seulement)**

| DE940 --- C:\test940.940<br>$  $ $\Box$                                         |                  |           |   |  |
|---------------------------------------------------------------------------------|------------------|-----------|---|--|
| Paramètres-<br>  PIN<br>123<br>Í<br>Encryption<br>Device name<br>Appels retour- | DE940            |           |   |  |
| Texte                                                                           | Numéro téléphone | Menu Appe |   |  |
| je viens                                                                        | 05534            | √         | ✔ |  |
| je viens pas                                                                    |                  | √         | ✔ |  |
| message reçue                                                                   |                  | ×         | Í |  |
|                                                                                 |                  | ×         | × |  |
|                                                                                 |                  | ×         | × |  |
|                                                                                 |                  | ×         | × |  |
|                                                                                 |                  |           |   |  |
|                                                                                 |                  |           |   |  |
|                                                                                 |                  |           |   |  |
|                                                                                 |                  |           |   |  |
|                                                                                 |                  |           |   |  |
| <b>Sons</b><br><b>ARP</b><br>Options<br>Texte fixe<br>Bluetooth   DynGo   Idea  |                  |           |   |  |

**Cet onglet permet de configurer les paramètres spécifiques Bluetooth du DE940 :** 

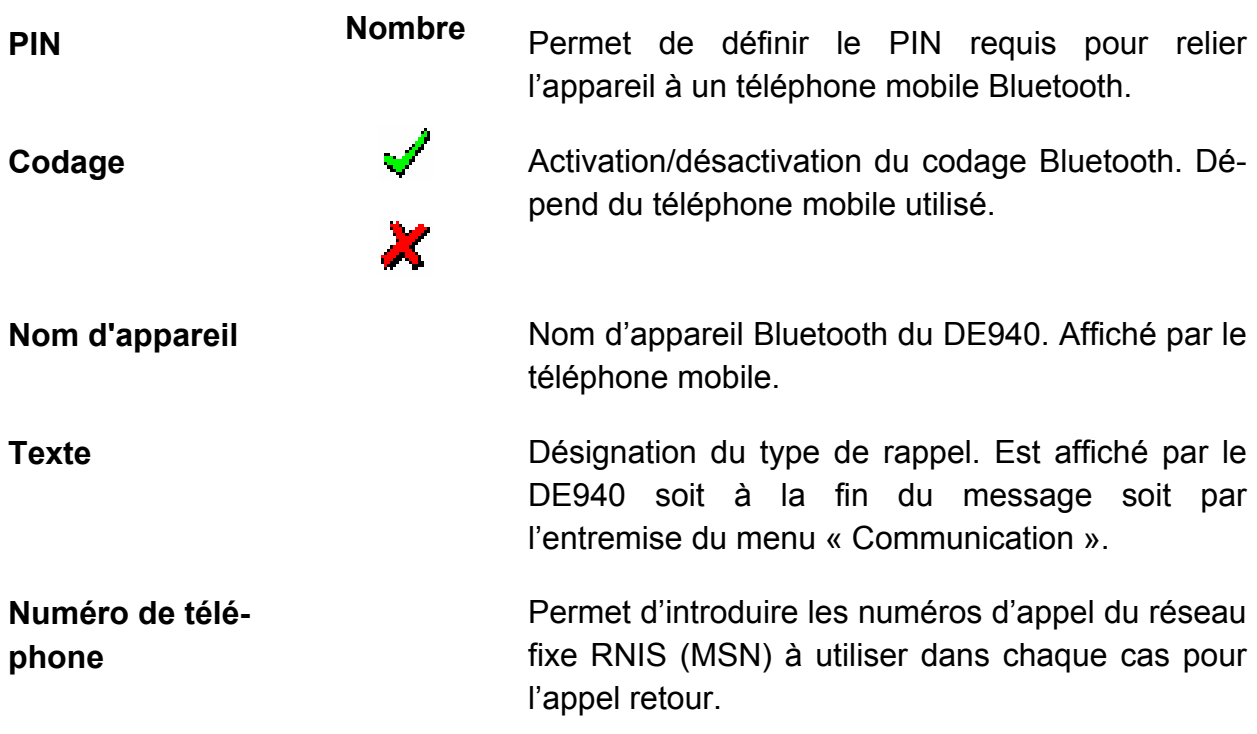

# Menu Spécifie dans chaque cas si le type de rappel doit<br>
être accessible par le menu du DE940.<br> **Appel** lci, on configure si après la lecture du message, il<br>
faut automatiquement passer dans le menu "Rappel" et quelles pos

être accessible par le menu du DE940.

**Appel** Ici, on configure si après la lecture du message, il faut automatiquement passer dans le menu "Rappel" et quelles possibilités de sélection doivent être à disposition.

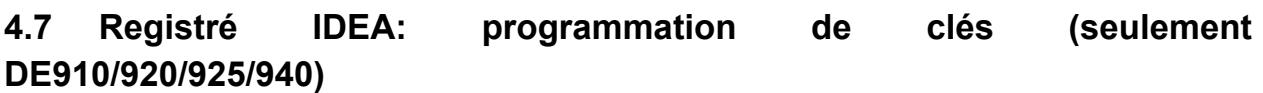

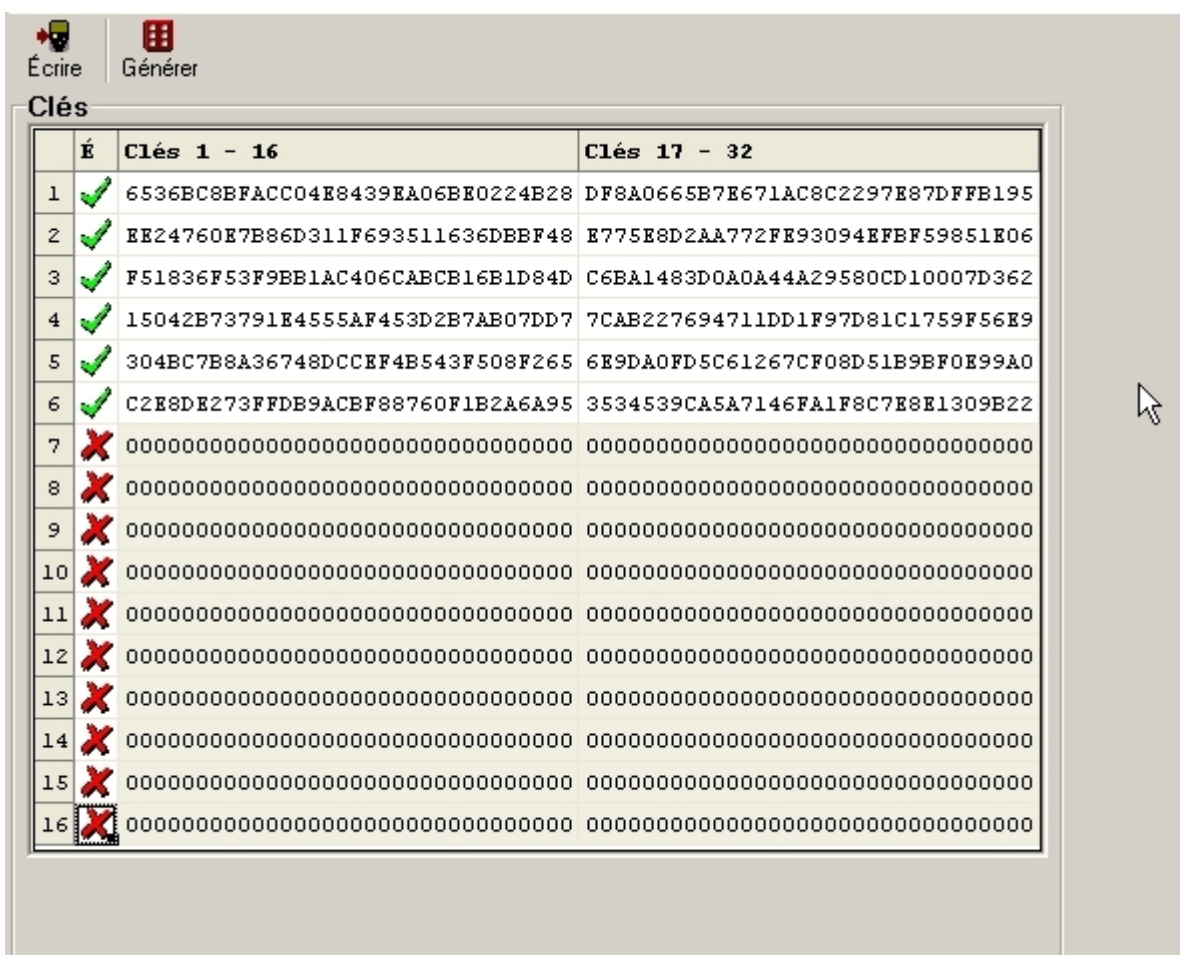

Dans ce registre, des clés peuvent être créées et programmés dans des pagers compatibles IDEA (DE910/920/925/940).

Les DE910/920/925/940 compatibles IDEA sont signalisés de manière correspondante dans l'appareil. Les DE910/920/925/940 standard peuvent être équipés de la fonction de codage IDEA après coup. Pour cela, veuillez vous adresser à Swissphone.

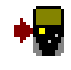

# **Les clés marquées dans la colonne S sont écrites dans le pager.**

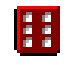

Dans le champ de clé marqué, une clé de 128 bits est créée à l'aide du générateur de hasard.

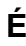

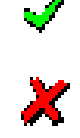

**É** Ici, vous définissez laquelle des paires de clés de 1-16 est écrite dans le DE910/920/925/940 compatible IDEA.

**Clés 1-16 Clés 17-32**  Ici, les clés sont soit créées avec le générateur de hasard (voir ci-dessus) soit saisies manuellement.

Les clés sont toujours écrites dans le DE910/920/925/940 par paires.

# **4.8 Onglet Auto-incrémentation ARP**

L'auto-incrémentation ARP permet de simplifier la programmation ARP de plusieurs DE700/DE9xx. Cette fonction permet d'augmenter automatiquement les différentes adresses ARP d'une valeur prédéfinie (Pas).

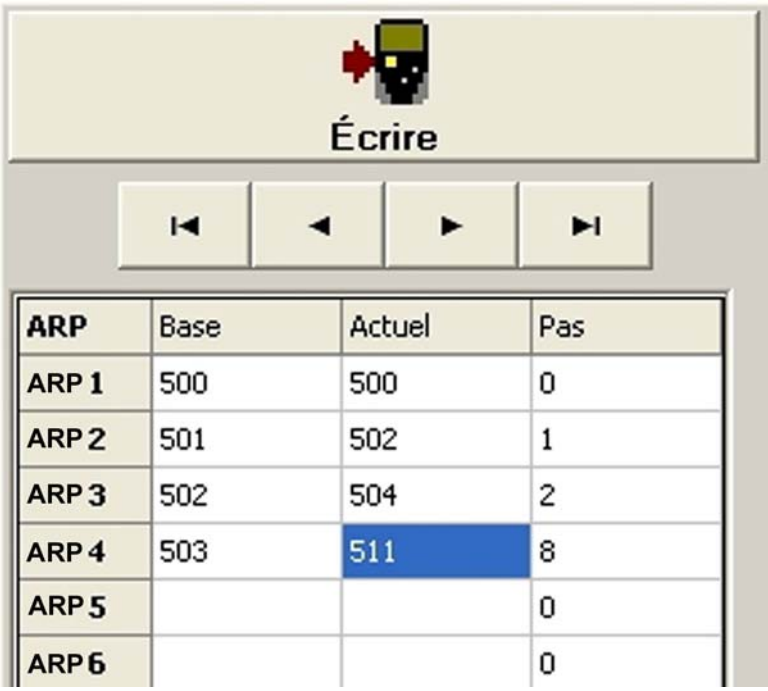

**Base** Les ARP du champ "Base" sont copié à partir du répertoire ARP et ne peuvent pas être édités.

**Actuel** L'ARP actuel est affiché dans le champ "Actuel". Au départ, cet ARP est copié à partir du champ "Base" ou bien il peut être saisi. Après chaque enregistrement de la configuration dans le pager, l'ARP actuel est augmenté à chaque fois de la valeur x indiquée dans le champ "Pas", cependant uniquement si la grosse touche "Écrire" dans le répertoire "Auto-incrémentation ARP" est utilisée à des fins d'enregistrement.

**Offset** L'ARP du champ "Actuel" est augmenté à chaque fois de la valeur x indiquée dans le champ "Pas".

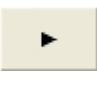

En cliquant sur cette touche, l'ARP du champ "Actuel" est augmenté de la valeur de le "Pas".

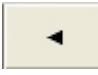

En cliquant sur cette touche, l'ARP du champ "Actuel" est diminué de la valeur de le "Pas".

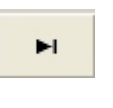

En cliquant sur cette touche, l'ARP du champ "Actuel" est augmenté de 10 fois la valeur de le "Pas".

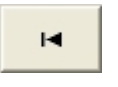

En cliquant sur cette touche, l'ARP du champ "Actuel" est rétabli à sa valeur initiale.

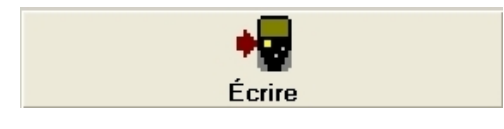

Si la configuration est enregistrée dans le pager par le biais de la grosse touche "Écrire", l'ARP du champ "Actuel" est automatiquement augmenté de la valeur de le "Pas".

# **5 Protection par mot de passe**

Les DE700/DE9xx Swissphone peuvent être programmés avec un mot de passe pour qu'une organisation puisse contrôler la programmation du récepteur. Il est impossible d'extraire les informations d'un récepteur et de le reprogrammer sans connaître le mot de passe. Il est possible de programmer un nouveau mot de passe, mais alors toutes les données programmées sont effacées et l'appareil est remis à l'état initial.

# **5.1 Programmation du mot de passe**

Cliquer sur le symbole « Mot de passe » :

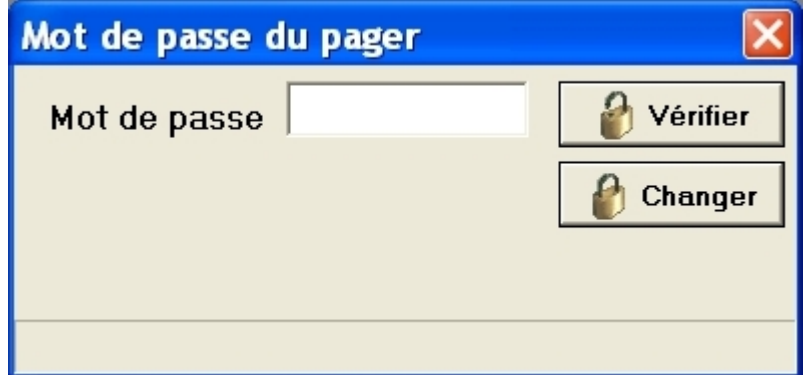

Appuyez sur le bouton "Changer", entrez le mot de passe dans le champ "Nouveau mot" et dans le champ "Confirmer", puis cliquez sur " Écrire " ; le mot de passe est ainsi programmé. La fenêtre de saisie du mot de passe peut maintenant être refermée et le DE700/DE9xx peut être programmé et lu normalement

# **5.2 Modifier le mot de passe**

Cliquer sur le symbole 'Mot de passe' :

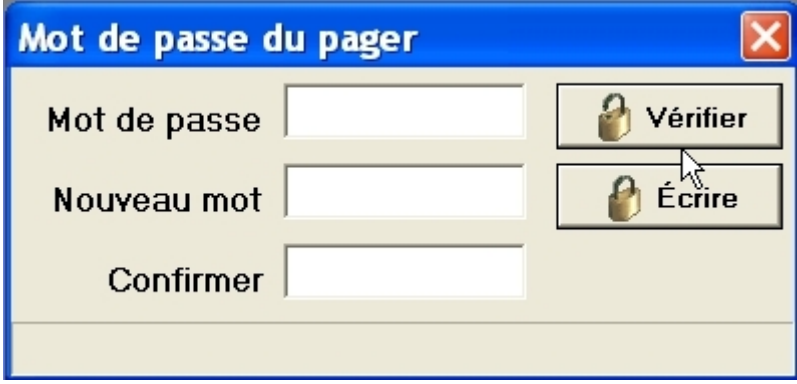

Entrez le mot de passe actuellement valide dans la fenêtre de données "Mot de passe". Entrez à présent un nouveau mot de passe dans les champs "Nouveau mot" et "Confirmer", puis cliquez sur "Écrire" ; le nouveau mot de passe est alors programmé dans le pager.

# **5.3 Perte du mot de passe**

Il est possible de programmer un nouveau mot de passe si l'ancien a été perdu. Toutes les données de programmation seront aussi perdues.

Le mot de passe est programmé comme à l'accoutumée ; l'avertissement suivant est affiché :

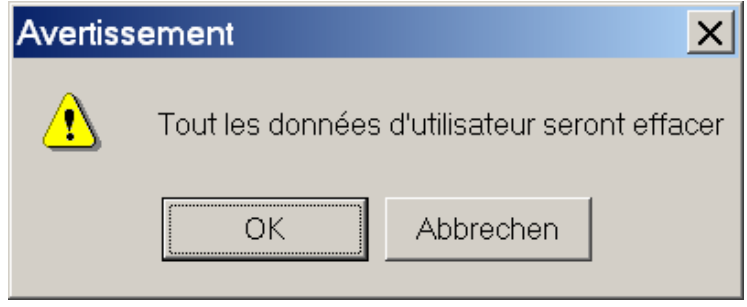

Si l'avertissement est confirmé, le DE700/DE9xx retourne à l'état initial ; il peut être programmé et il est possible d'extraire ses informations.

# **6 Alarme express**

L'alarme express (EA – Express Alarm) offre une méthode simple de transmettre dynamiquement et très rapidement une alarme individuelle à des personnes ou à des forces d'intervention. La centrale d'intervention alarme individuellement les forces d'intervention chargées de venir à bout d'une situation au moyen de messages uniquement sonores (TO – Tone-Only) et par un message texte commun.

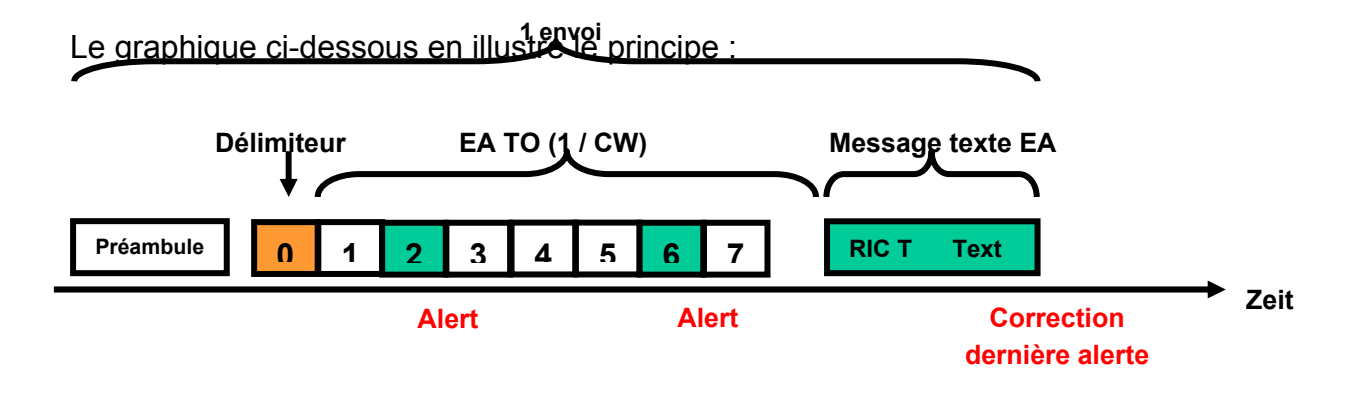

Un message est tout d'abord envoyé comme partie du délimiteur de l'ARP. Le « message » du délimiteur n'est ni affiché ni enregistré. Il sert uniquement à signaler le début de l'émission. Dans les réseaux offrant une reconnaissance de réseau domestique, l'ARP de ce dernier peut être utilisée pour signaler le début de l'alarme express.

Les émissions uniquement sonores permettent alors d'alarmer les forces d'intervention ; elles sont suivies d'un message texte à l'ARP de l'EA (Express Alarm). Le message est aussi affiché chez tous les destinataires qui ont reçu uniquement le message sonore.

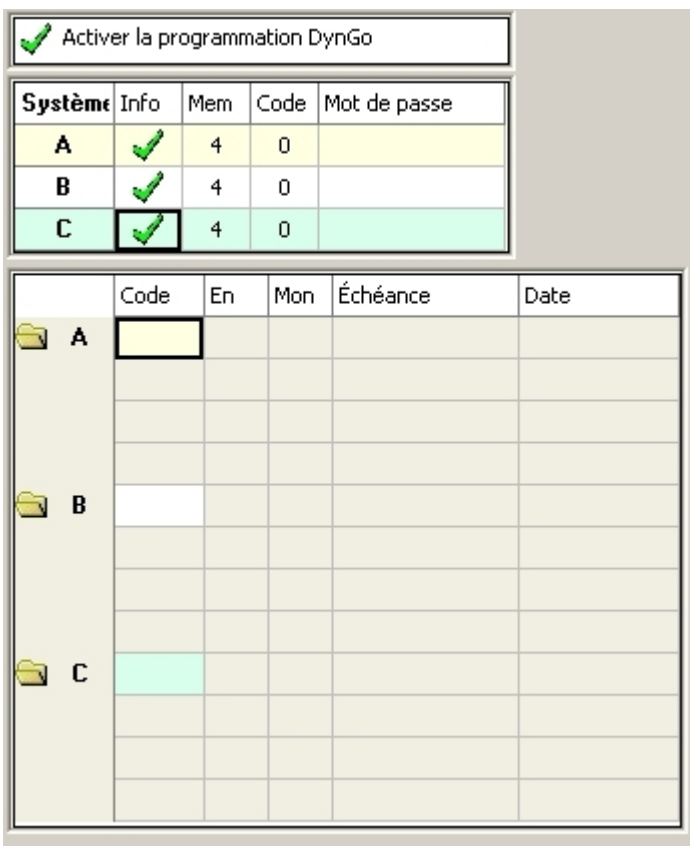

# **7 Programmation DynGo**

L'option DynGo est une extension payante du logiciel du DE900/920/925/940 qui permet de former dynamiquement des groupes. Cela permet aux clients d'éviter de reprogrammer les récepteurs. Lorsque l'option DynGo est choisie au lieu de l'option standard lors de l'ouverture d'un nouveau fichier (« Nouveau »), la fenêtre s'ouvre avec l'onglet supplémentaire DynGo.

Un pager DynGo ne permet pas de programmer la fonction d'alarme express (EA).

Un pager peut être équipé de 3 systèmes DynGo au plus. Les 3 premières sousadresses A, B et C de la première ARP sont configurées comme organisation DynGo (voir l'éditeur ARP). Il s'agit d'une ARP individuelle utilisée pour la reprogrammation du pager par radio.

Le tableau qui suit montre les attributions fixes de l'ARP « Organisations » DynGo et de l'ARP « Groupes » DynGo :

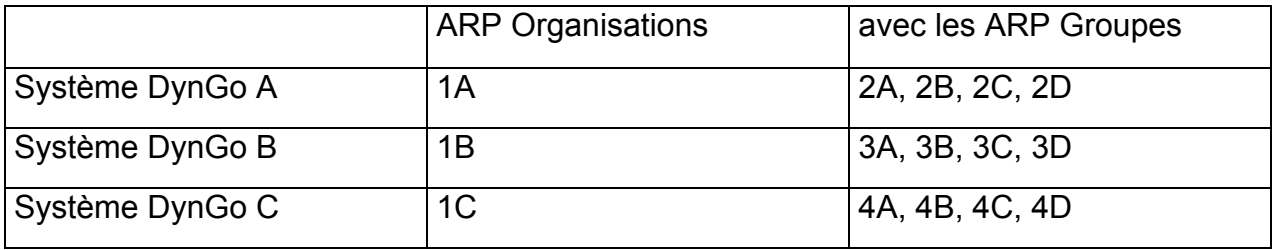

Comme l'indique le tableau, il est possible de configurer au plus 4 ARP de groupes DynGo par organisation DynGo. Les alarmes spécifiques DynGo sont reçues à ces adresses ARP. Ces alarmes doivent être envoyées dans un format spécial et contiennent les « Codes ». Ceux-ci sont les adresses internes d'une organisation DynGo et ne peuvent être programmés que par radio avec l'ARP individuelle.

Les paramètres suivants des 3 organisations DynGo peuvent être configurés :

- **Info Permet** d'utiliser un système DynGo pour des services d'information. Un code n'est alors, par exemple, activé que pendant un certain temps.
- **Mem** Permet de configurer le nombre maximum de codes programmables par système DynGo. Le nombre total de codes enregistrables pour les 3 systèmes DynGo ne peut dépasser 24. Chaque système DynGo System réserve toujours l'espace mémoire pour 4 codes. Le nombre maximum de codes d'un système DynGo ne peut donc pas dépasser 16.
- **Code** Permet de définir le nombre de chiffres des codes. Le nombre 3 indique par exemple des codes de 3 chiffres.
- **Mot de passe** Un mot de passe devant figurer dans les messages DynGo peut mais ne doit pas nécessairement être configuré.

**Attention** : Pour pouvoir enregistrer la configuration DynGo dans le DE9xx, la programmation DynGo doit être activée ; dans le cas contraire, les paramétrages effectués dans le répertoire "DynGo" ne sont pas enregistrés !

Activer la programmation DynGo

# **8 Dialogue « Service »**

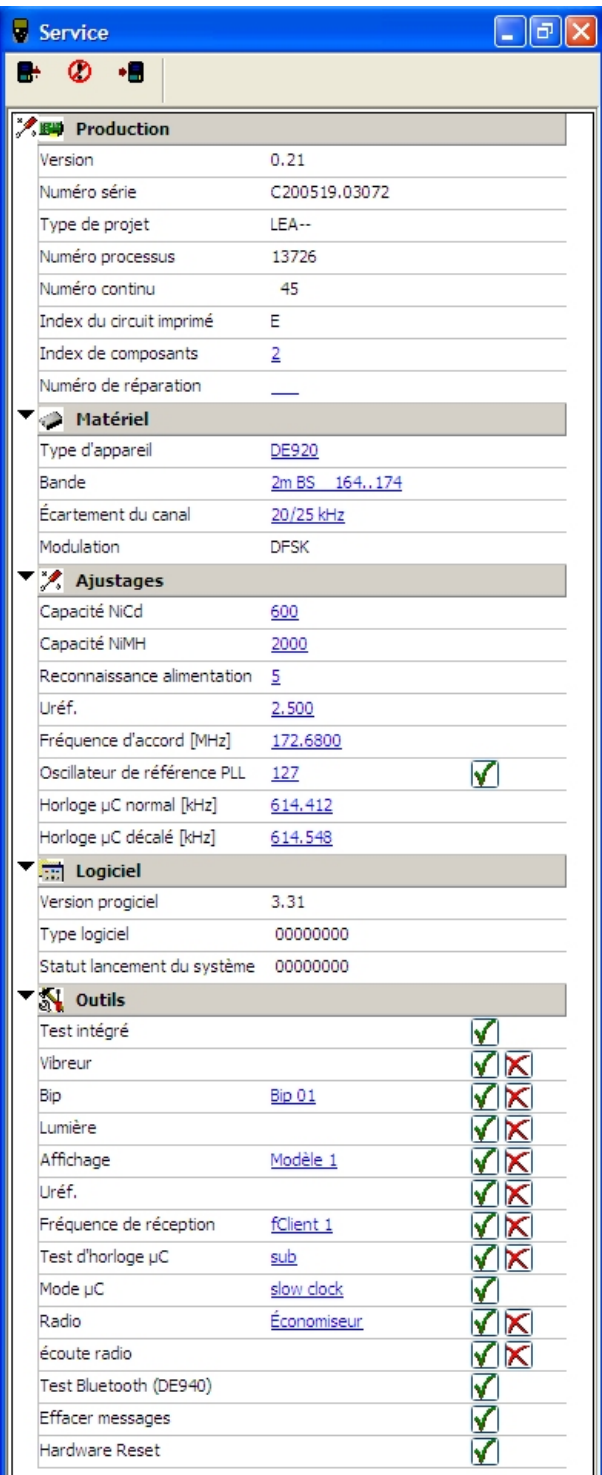

#### **Production**

Permet d'afficher toutes les données ayant trait à la production qui permettent à Swissphone d'assurer le suivi du processus de fabrication. Le numéro série et l'index du circuit imprimé ont une importance particulière.

#### **Matériel**

Indications de la bande de fréquence en MHz, de l'écartement du canal et du type de modulation.

### **Ajustage**

Ici, il est possible de configurer la capacité de l'accumulateur. De plus, vous trouvez ici des indications sur la tension de référence et la fréquence d'accord du circuit électronique. (A ne pas confondre avec la fréquence de réception qui est ajustée par logiciel dans un domaine s'étendant à +/- 500 kHz autour de la fréquence d'accord du circuit. Voir fenêtre "Options" \ "Paramètres")

# **Logiciel**

Indique la version du logiciel résident. Le type de logiciel n'est pas utilisé actuellement.

### **Outils**

Permet de tester l'ensemble des fonctions du récepteur.  $\sqrt{ }$  met en marche le test,  $\angle$ l'arrête. Permet aussi d'effacer tous les messages du pager.

Attention: lors de la réinitialisation "Hardware Reset", l'indicateur de la charge restante (pile ou accumulateur) est faussé par la tension électrique fournie par l'appareil de programmation. L'information fournie par indicateur de charge n'est correcte qu'après un cycle complet de décharge / recharge de l'accumulateur. Lors de l'utilisation d'une pile, il est recommandé de la retirer et de l'insérer à nouveau.